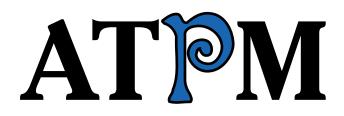

12.04 / April 2006

Volume 12, Number 4

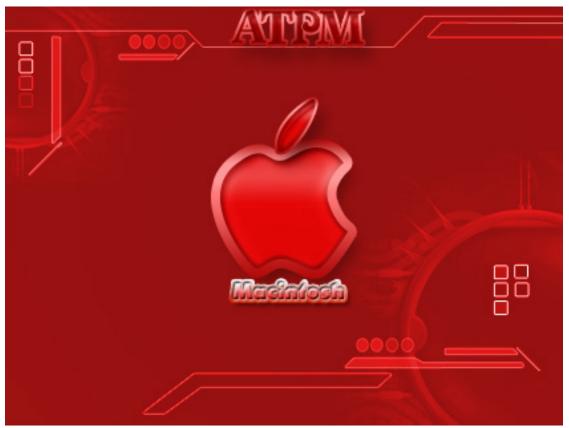

About This Particular Macintosh: About the **personal** computing experience.<sup>™</sup>

### **Cover Art**

Copyright © 2006 Vineet Raj Kapoor<sup>1</sup>. We need new cover art each month. <u>Write<sup>2</sup></u> to us!

Michael Tsai<sup>3</sup>

Paul Fatula<sup>5</sup> Chris Lawson<sup>6</sup> Ellyn Ritterskamp<sup>7</sup> Brooke Smith<sup>8</sup>

Michael Tsai<sup>10</sup>

<u>David Blumenstein</u><sup>13</sup>

<u>The Staff<sup>11</sup></u>

Eric Blair<sup>12</sup>

Tom Bridge<sup>14</sup> <u>Matthew Glidden<sup>15</sup></u> <u>Ted Goranson<sup>16</sup></u> <u>Andrew Kator<sup>17</sup></u> <u>Robert Paul Leitao<sup>18</sup></u>

 $\frac{\text{Wes Meltzer}^{19}}{\text{David Ozab}^{20}}$   $\frac{\text{Sylvester Roque}^{21}}{\text{Charles Ross}^{22}}$ Evan Trent<sup>23</sup>

Vacant

 $\frac{Vacant}{\text{Lee Bennett}^9}$ 

Christopher Turner<sup>4</sup>

## The ATPM Staff

| Publisher/Editor-in-Chief |
|---------------------------|
| Managing Editor           |
| Associate Editor/Reviews  |
| Copy Editors              |
|                           |

Web Editor Webmaster Beta Testers Contributing Editors

#### How To

<sup>1</sup>http://www.flashwebmaster.com  $^{2}{\tt mailto:cover-art@atpm.com}$ <sup>3</sup>mailto:mtsai@atpm.com <sup>4</sup>mailto:cturner@atpm.com  $^{5}$ mailto:pfatula@atpm.com  $^{6}{\tt mailto:clawson@atpm.com}$ <sup>7</sup>mailto:eritterskamp@atpm.com  $^8$ mailto:bsmith@atpm.com 9mailto:lbennett@atpm.com  $^{10}$ mailto:mtsai@atpm.com  $^{11}$ mailto:editor@atpm.com  $^{12}{\tt mailto:eblair@atpm.com}$  $^{13}$ mailto:dblumenstein@atpm.com  $^{14}$ mailto:tbridge@atpm.com  $^{15}$ mailto:mglidden@atpm.com <sup>16</sup>mailto:tgoranson@atpm.com <sup>17</sup>mailto:akator@atpm.com 18mailto:rleitao@atpm.com  $^{19} \verb"mailto:wmeltzer@atpm.com"$  $^{20}{\tt mailto:dozab@atpm.com}$  $^{21}{\tt mailto:sroque@atpm.com}$  $^{22}{\tt mailto:cross@atpm.com}$ <sup>23</sup>mailto:etrent@atpm.com

| Interviews | Vacant |
|------------|--------|
| Opinion    | Vacant |
| Reviews    | Vacant |

### Artwork & Design

| Layout and Design   | $\underline{\text{Michael Tsai}}^{24}$ |
|---------------------|----------------------------------------|
| Web Design          | $\underline{\rm Simon~Griffee}^{25}$   |
| Cartoonist          | $\underline{\text{Matt Johnson}}^{26}$ |
| Blue Apple Icon De- | Mark Robinson                          |
| signs               |                                        |
| Other Art           | RD Novo                                |
| Graphics Director   | Vacant                                 |

### Emeritus

RD Novo, Robert Madill, Belinda Wagner, Jamal Ghandour, Edward Goss, Tom Iovino, Daniel Chvatik, Grant Osborne, Gregory Tetrault, Raena Armitage, Johann Campbell.

#### Contributors

Eric Blair, Paul Fatula, Ted Goranson, Matthew Glidden, Matt Johnson, Miraz Jordan, Chris Lawson, Robert Paul Leitao, Wes Meltzer, Ellyn Ritterskamp, Sylvester Roque, Mark Tennent, Angus Wong, *Macintosh users like you*.

#### Subscriptions

Sign up for **free** subscriptions using the <u>Web form</u><sup>27</sup>.

### Where to Find ATPM

Online and downloadable issues are available at the <u>ATPM Web Site<sup>28</sup></u>. ATPM is a product of ATPM, Inc. © 1995-2006. All Rights Reserved. ISSN: 1093-2909.

#### **Production Tools**

Apache, AppleScript, BBEdit, Cocoa, Docutils, DropDMG, FileMaker Pro, GraphicConverter, LATEX, Mesh, make, Mailman, Mojo Mail, MySQL, Perl, Photoshop Elements, PyObjC, Python, rsync, Snapz Pro X, ssh, Subversion, Super Get Info.

 $^{25}$ http://hypertexthero.com

### Reprints

Articles, original art, and desktop pictures may not be reproduced without the express permission of the author or artist, unless otherwise noted. You may, however, print or distribute copies of this issue of ATPM as a whole, provided that it is not modified in any way. Authors may be contacted through ATPM's editorial staff, or at their e-mail addresses, when provided.

### Legal Stuff

About This Particular Macintosh may be uploaded to any online area or included on a CD-ROM compilation, so long as the file remains intact and unaltered, but all other rights are reserved. All information contained in this issue is correct to the best of our knowledge. The opinions expressed in ATPM are not necessarily those of the entire ATPM staff. Product and company names and logos may be registered trademarks of their respective companies. Thank you for reading this far, and we hope that the rest of the magazine is more interesting than this.

•••

Thanks for reading ATPM.

 $<sup>^{24}{\</sup>tt mailto:mtsai@atpm.com}$ 

<sup>&</sup>lt;sup>26</sup>http://www.cornstalker.com

<sup>&</sup>lt;sup>27</sup>http://www.atpm.com/subscribe/

<sup>&</sup>lt;sup>28</sup>http://www.atpm.com

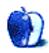

## **Sponsors**

About This Particular Macintosh has been free since 1995, and we intend to keep it that way. Our editors and staff are volunteers with *real* jobs who believe in the Macintosh way of computing. We don't make a profit, nor do we plan to. As such, we rely on advertisers and readers like you to help us pay for our Web site and other expenses.

• • •

You can help support ATPM by buying from online retailers using <u>our links</u><sup>1</sup>. If you're going to buy from them anyway, why not help us at the same time?

We are also accepting inquiries from interested sponsors and advertisers. We have a variety of programs available to tailor to your needs. Please contact us at advertise@atpm.com for more information.

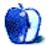

<sup>&</sup>lt;sup>1</sup>http://www.atpm.com/about/support.shtml

## Welcome by Robert Paul Leitao, <u>rleitao@atpm.com</u>

Welcome to the latest issue of *About This Particular Macintosh!* This month we mark the 30th anniversary of Apple Computer, and in this column we take a brief look at the two new operating systems that mark the next step in personal computing. It's April and there's a Fool's story here; but the victims of the prank aren't you, me, or other people who choose a Mac. Please read on...

#### Maintenance Required

People who own a late model car know the annoying indicator that pops up at planned intervals signaling Maintenance Required. It can be as much a marketing effort for dealer service departments as it is a warning of potential car problems. No one suggests the indicator should be taken lightly, and owners of new cars should keep to the recommended service schedule. But often times it's little more than an alarm because the car hasn't been to an authorized dealer's service department in quite some time.

The Windows PC industry learned a great deal from the folks in Detroit. It became no longer enough for a one-time PC sale to a customer. Similar to the auto industry, the Windows PC industry's profits now require buyers coming back for more whether it be contracts for services on a new PC or an upgrade to a new model every couple of years. Most new Windows PC desktops are littered with ads for services or software enhancements. Without the revenue from upgrades, software, and services, the Windows PC industry would now be suffering the same fate as the two largest US automakers in Motor City. Who hasn't seen a pop-up on a Windows PC saying "Maintenance Required"?

This leads us to our next topic...

#### Vista Delayed

Windows Vista (formerly code-named Longhorn) is the new operating system from Microsoft. Recently the software maker announced that the release of the consumer version of Windows Vista will be delayed until January 2007. This follows a string of previously announced delays and a litany of once-promised features removed from the pending product in order to make the much-delayed release date. Lacking the long-promised new file system, Vista becomes little more than an expensive XP update. The hardware requirements for this new Windows OS will require many PC users to purchase a new computer or buy expensive component upgrades if they wish to use it. The delay is setting back plans for software developers and component makers dependent on Vista's hefty hardware burden for new product sales.

#### Leopard

Apple Computer is set to release Mac OS X, 10.5 (now known as Leopard) the same week in January that Microsoft releases the consumer version of Vista. With the next variation of Windows and Mac OS X running on the same Intel architecture, straightforward comparisons between the two operating systems using the same hardware can now be made. In March, Apple joined BAPCo, a Windows benchmarking organization. This has lead to speculation Apple is preparing to match OS X against Windows in sideby-side tests. The winner may surprise millions of Windows PC owners.

#### Leopard v. Vista

One of the big differences between Leopard and Vista is the issue of compatibility. Apple solved its first compatibility issue following the release of OS X by providing for Mac OS software written for its older operating system to be run in an emulation environment called Classic. Apple has solved the compatibility issue following the release of Macs with Intel chips through Rosetta and the development of software with Universal Binaries that can be run on both the PowerPC and Intel-based computers.

Legacy software challenges have plagued Vista's development. Microsoft cannot afford to release a new version of Windows that causes serious conflicts with most Windows-based software currently in the marketplace. It would be like Detroit releasing a car that worked only with all new parts and different fuels.

Compatibility and lingering security issues have led to these delays. If Microsoft makes compatibility a problem, developers and enterprise clients have even more reasons to search for alternative operating systems. Microsoft's "solution" to backward compatibility is to water down the changes in Vista rather than break with the past and offer a faster, leaner, and inherently more secure product. Instead, security "enhancements" and functionality "improvements" mandate the need for hefty new hardware.

#### Redmond v. Detroit

Delphi, one of the nation's largest auto parts suppliers, is now in bankruptcy. General Motors is restating its earnings for the past several years. Ford is also losing money and losing market share. Detroit lost its market when it focused more on supporting the industries the town created than on the quality of the product and tastes of the consumers who purchased its cars. Sound familiar? Redmond may be making the same big mistake.

One of the biggest factors behind the past success of Windows wasn't the quality of the solution; it was the thousands of third-party developers, component manufacturers, and peripheral makers who had a vested interest in the sale of an operating system that compelled consumers to buy their products. Windows developed its own industry. Both Detroit and Redmond continue to operate as if they have no competition.

#### **April's Fools Game**

It's April 2006, and the PC industry is about to change. The Intel transition opens new opportunities for Apple and Mac users. No longer will there be "Mac versions" of peripherals and accessories. All of the major PC makers, including Apple, will be using the same hardware architecture. The race is on to provide consumers with the best user experience and the best price-to-performance ratio on their computer purchase. If Apple developed a successful emulation solution for OS X for software written for the old Mac OS and now for software written for the PowerPC, what's to stop Apple from doing the same with Leopard for software written for Windows?

Software developers, component manufacturers, and peripheral makers can move to support the Macintosh much more quickly than troubled auto and auto parts makers can move their businesses from Detroit. Suddenly, buying or supporting Windowsonly PCs may become be the biggest fool's game in town. In short, Windows has just become "Too Much Maintenance Required."

#### No Fools Desired, No Maintenance Required

The editors of ATPM continue to bring you the best Macintosh Internet magazine in our easy-to-read monthly format. Each month we chronicle the "personal computing experience" in a unique way with the discerning Mac user in mind. The next few months will bring many changes to the Macintosh world and the PC industry. We look forward to Apple's new product announcements as the Intel transition continues and to the many pleasant surprise we will encounter along the way.

Our April issue includes:

### Bloggable: We Didn't Start the Fire

Famous—at least in the online world—switchers to the Mac platform have abounded since the new year began.

#### Segments: Building a Web Site

Reader Heather Isaacson wanted to build a Web site to sell her art online, but her old Mac wasn't up to the task.

#### Segments: Copyleft, Right?

Software such as Firefox pushes in the opposite direction of proprietary, copyrighted works.

#### Segments: Googling

Mark Tennant does a little ego-surfing via Google.

#### How To: Making Calendars in iPhoto '06

Calendars are one of those ultimate craft items; they're near universal office tchotchkes, as well as excellent family gifts at birthdays or holidays.

#### **Desktop Pictures: English Lake District**

Mac user Andy Bannister shares some of his amazing photos of England's Lake District.

#### Cortland

Cortland learns there's no accounting for taste, as desperation sets in for Chad while Angie may find that love is even closer than she thinks.

#### **Review: Password Retriever 5.1.8**

Password Retriever looks pretty good on the surface, but gives this reviewer no peace of mind.

## **Review: SuperDuper! 2.1**

Is the backup solution for the rest of us something you can find in a Shirt Pocket?

**Review: TVMini HD** Mac TiVo? Close. But Not Quite.

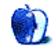

## E-Mail

#### Performing a Video Extraction<sup>1</sup>

Have you considered the much-less-time-consuming analog-to-DV option<sup>2</sup>?

The article is a bit out of date now, but the information is basically the same. There are now a number of other models from Canopus from which to choose (high end to low end). Best of all, you would be cutting out most of the export, import, and translation steps by going this route. Also, your final video quality might not lose as much in the translation process. I don't know this for sure, because I haven't tried it yet.

I've been researching both options for over a year and have frequently thought about doing things exactly as you have done them (I may go both routes simultaneously, just to be safe; but prices will have to continue to drop before I do that); however, I suspect some quality is lost converting from VOB to DV. Am I wrong about that?

I like the idea of converting my many home videos directly to DVD, as you have done, without going through the bottleneck of my computer's hard drive, but I also really want to be able to edit my home videos in iMovie, and I do not like the thought of all the extra steps involved in converting them from VOB to DV and the possibility of quality loss.

I have read a number of customer reviews of analog-to-DV converters at various sites, and most of them are quite positive. Are you in a position to get "loaner" analog-to-DV converters?

#### —Mike Welfl

I did consider some of those options briefly. At the time I had a Blue and White G3 that had been upgraded to a G4. I wasn't sure it was going to be up to the task. The other nice thing about this method is that it should work for those folks that have combination video recorders/DVD burners as long as the unit produces standard DVDs.

I'm not in a position to borrow an analog-DV converter at the moment but may be able to do so soon. With the transfers that I have completed thus far there has not been any significant quality loss. The tapes that I have tried are not a good indication though because they started out in pretty bad condition. Any time things get converted from one format to another and then back again (MPEG-DV-MPEG) there is the potential for loss of quality-especially if the format/settings are not chosen correctly. -Sylvester Roque

Just Because We Can Do a Thing...<sup>3</sup> YESSSSSSSS

There is something homey and pleasant about ATPM that keeps me coming back. It is demonstrated in part by the fact that you guys show respect for the Ellyns of the world.

I confess, I once had an <u>article</u><sup>4</sup> or <u>two</u><sup>5</sup> published by ATPM—impossibly long ago (1995 or 1996 I believe). A major part of what I had to say then had to do with (like Ellyn) running my antique Mac long after the world had galloped off after newer and finer technology. What I said then still applies today, and indeed Ellyn has stated it elegantly!

The day did come that I had to say goodbye to my beloved old PowerBook 180, for the simple reason that it had died—of old age.

Along came a shiny new, Darth Vader black, G3 PowerBook, upon which, six years later, this e-mail is being typed. It has run faithfully for ten or twelve hours, every day of those six years, and now once more old age is creeping in. The case is cracked, the cache is dead (with no one around here able to find a replacement cache), and it has sudden inexplicable crashes.

Oh yes, and it is still running OS 9.2.

I have no wish to upgrade, and no need—other than the said mechanical problems—for everything that I require to do for the normal conduct of my life can be done in OS9 with a 5 GB hard drive. The day fast approaches, however, when the physical machine will have run right into the ground, and yes, I will have to replace it. Sadly, because all things Apple have evolved so much, I am also going to have to replace *tons* of software, despite the fact that it would have been so much nicer just to port all my data across to the new machine and keep on chugging!

Ellyn knows a thing or two because her subheading is, I believe, a quote of the eminent sci-

<sup>&</sup>lt;sup>1</sup>http://www.atpm.com/12.03/howto.shtml

<sup>&</sup>lt;sup>2</sup>http://www.macworld.com/2004/07/reviews/firewiredi gitalvideoconverters/index.php

<sup>&</sup>lt;sup>3</sup>http://www.atpm.com/12.03/candy.shtml

<sup>&</sup>lt;sup>4</sup>http://www.atpm.com/3.08/page11.shtml

<sup>&</sup>lt;sup>5</sup>http://www.atpm.com/3.10/page9.shtml

entist/philosopher, Erwin Chargaff—whose hugely important ethical dictum insists that one measure the value of an undertaking before deciding to actually do it (just because you are *able* to do something, does not necessarily mean that you *ought* to!).

I'm glad you printed her article, and I enthusiastically second everything she has to say.

. . .

ATPM you have proved your worth.

 $-Tony \ Harwood\text{-}Jones$ 

It's like my dad always says, "If it ain't broke then don't fix it." I still use a beige G3 333 MHz, and I also use a Power Mac 8500/150. I never wanted to go to OS X, and the only thing I like about it is that when an application crashes it doesn't take the system with it—that's about it. If I could run the applications I need on Mac OS 9, I would never even think about going to OS X.

-Steven

• • •

First of all, congrats for the nice article. Just discovered this e-zine, and your article is the first I've read. So if the rest is also this good, then I am a happy camper :-).

Second of all, thanks. I was just about to spend *a lot* of my money on a new machine (I am a recent switcher and I have a Mac mini), and this article made me realize that I don't really need one.

I look forward to more articles from you! —*Stelia Iancu* 

While there is much to what you say, I feel your article misses an important point by treating the situation as an all-or-nothing scenario. That is to say, that the choice is keep the old as-is or buy completely new with no in-between. Granting that it does require some technical skill and knowledge, it's really no big deal to learn how to upgrade the flexible parts of your existing computer (like video card, CPU, RAM, and the like) on your own and only slightly more ambitious to buy a used computer (like an older G4) that's still newer than the one you have and juggle your hard drives into the "new" one. A lot of performance shortcomings can be thusly addressed with a relatively very small investment of funds and time vs. buying new, especially if one's computing demands are modest. It's one thing to avoid buying into hype and emptying your bank account unnecessarily, but it's another to live with shortcomings that aren't worth living with because they're easy and cheap to overcome.

-Leigh L. Pang

Leigh, you make an excellent point. My position had a false dichotomy in it, which you have identified. Most of life does not consist of living out on the extremes, but of navigating a path in the middle. Aristotle would be happy with your explanation. Thanks.

—Ellyn Ritterskamp

### Path Finder<sup>6</sup>

<u>ATPO</u><sup>7</sup> readers may want to try Path Finder as a simple Finder-based outliner, using the built-in text editor or something like <u>TextWrangler</u><sup>8</sup>. There are some attractive reason for doing this. But the fact that you can see but not edit the contents of a file is darn frustrating. That would be my top feature suggestion.

 $-Ted \ Goranson$ 

• • •

When Path Finder 4.0 initially came out, I was extremely displeased that Cocoatech emblazoned a "Slow-cooked to perfection" label all over it. It most certainly was not perfect and had a lot of serious issues.

Fortunately, the majority of the gripes I had with it have been resolved in the 4.0.2 release, but there are still three pretty big problems I wish the developers would address. The worst is that your Sort Order settings are never remembered. Open a navigator window. Go to the View menu and select Sort by {anything other than Name}. Close the navigator window. Re-open it. You're back to Sort by Name. Ditto for the Desktop. It stays sorted by whatever you selected until you either quit Path Finder, log out, or restart—then it's back to being sort by name.

Second is the filename wrapping—or lack, thereof—when you set the label to appear to the right instead of below.

The third problem is more of an omission than a bug. Path Finder really needs to have an equivalent

<sup>&</sup>lt;sup>6</sup>http://www.atpm.com/12.03/path-finder.shtml

<sup>&</sup>lt;sup>7</sup>http://www.atpm.com/Back/atpo.shtml

 $<sup>^8</sup>$ http://www.barebones.com/products/textwrangler/

of Apple Finder's multiple item Get Info inspector, which doubles as an auto-refreshing information window for anything currently selected. Puh-leeeze add this feature!

-Lee Bennett

Thanks for the kind words, and the great review! I just wanted to make a quick reply or two on some points made in the review as well as in the comments.

. . .

Firstly, and probably most importantly is that while many Path Finder users do use Path Finder as a "replacement" for the Finder, it's worth noting that Cocoatech doesn't consider Path Finder completely ready to take the place of the Finder 100%. This is partially because hacks are required to just make the OS think that Path Finder *is* the Finder, and partially because there are tons of places where OS X makes calls to Apple's Finder that Path Finder doesn't support (yet). But we're working on it!

The tabs feature (and many of the new big features in Path Finder 4) are at version 1.0 right now, and we plan to roll out lots of improvements and refinements to this and other features in subsequent releases.

To respond to Lee's comment—the sort order bug is being worked on and should be fixed in the next release. I know it's a big pain as I get poked by it, too! The multi-get info window and other batch file features are on the to-do list.

Ted, I can't make promises on when this feature will appear, but in-line text editing is a personal wish of mine that I've been bugging Steve (Path Finder's developer) about, so it will make an appearance in a future release.

. . .

-Neil Lee (Cocoatech)

I recently registered Path Finder. I tried it for almost two weeks. Just as you explain, it wasn't until I went a couple days without Path Finder that I realized how much I missed it, and then I registered. I replaced the Finder completely with Path Finder and only miss Finder when something else tries to access Finder and can't but that is rare and doesn't bother me at all. Path Finder is all that. It's amazing how little the Finder can do after four years of development compared to Path Finder. I think it's the real case for why writing in Cocoa makes you more efficient. Possibly my favorite feature is filter by name or extension. Such a simple thing but I use it every day.

-Marc Respass

...

Miraz says in his review:

There's another handy feature of Path Finder—its built-in ability to compress and decompress files. It uses the StuffIt engine, so you don't need to separately install StuffIt Deluxe. This feature alone will repay your investment if you download or need to send compressed files.

Finder (well, BOMArchiveHelper) can decompress Zip, Tar, Gzip, and even Bzip2 files just fine, so it's already possible to unpack most archives without this Path Finder feature. (Does anyone actually still use StuffIt anyway<sup>9</sup>?)

Control-click on folders or files in Finder and you also get the option to "Create Archive," which creates a Zip file.

While I would be the first to say that the Finder is an embarrassment to Apple, this review's implication that the ability to decompress and compress files is somehow unique to Path Finder feels like reaching to me.

-Michael Williams

• • •

I have used and owned Path Finder on and off since its inception, and several of its features I find all but indispensable. However, every time I have returned to Finder, I have found it almost fast compared to Path Finder, and the lesser lag turns out to be more important than the extra features—unfortunately.

-Peter John Pedersen

### **Post-Microsoft Entropy**<sup>10</sup>

While Microsoft is struggling to reinvent itself with Longhorn Vista and Apple is riding the momentum it has initiated, I think this year will be the year of desktop Linux. I say that because there are many interesting things happening to finally make Linux acceptable to "the rest of us." Both Novell and Ubuntu,

 $<sup>^{9} \</sup>tt http://www.neilturner.me.uk/2005/Jan/02/stuff_stuffit.html$ 

<sup>&</sup>lt;sup>10</sup>http://www.atpm.com/12.03/segments.shtml

for example, are pushing a next-generation enterprise friendly distribution, coming out probably around the time we will see the next generation Intel-powered desktop Macs.

Having to choose between easy-to-use OS X and easy-to-use desktop Linux is a long overdue decision we should hope to soon mull over.

-Angus Wong

#### SuperDrive Into a Macintosh Cube<sup>11</sup>

I think that the SuperDrive fits better if you remove its little black plastic faceplate. It pops up easily using a small flat screwdriver.

-Francois

### **I Dream of iPod**<sup>12</sup>

You can't ignore the Power of the Pod. I just got my first 5th-generation iPod to replace my 4thgeneration 30 GB Pod. This is my seventh Pod, so it immediately went into a hard clear plastic case (no scratches *ever*) and I loaded my music and video onto the unit. I was so blown away by the Video playback, I woke up my wife and son who inherited my U2 20 GB pod and showed them.

To be honest, a 3.5'' screen would be better. It would be better for middle-aged eyes. We can hope, can't we?

I'm going to baby this one and hope that Apple ups the screen size on the next iPod, and I'm hoping we won't have to wait too long, as Apple is busy rewriting computing with Intel. My 30 GB unit is for sale! And this black beauty is going to Thailand with me next trip!

-Grover Watson

I agree that the video on the iPod is superbbrighter and crisper than I imagined. I, too, just got my own (well, technically not mine, but sort of a corporate tool that's mine unless I cease affiliation). I synced it yesterday morning and listened to tunes as I drove to my parents' house for the weekend, about an hour and a half away. Then, before I went to bed, I watched a few video podcasts I'd found and subscribed to just prior to syncing.

Unlike you, this is only my second iPod—a 60 GB. The first, a 30 GB 3rd-generation, will be donated to someone very special to me if she wants it.

-Lee Bennett

## Data Rescue II<sup>13</sup>

Prosoft has informed me that the demo version of Data Rescue II can now recover a single file up to 5 MB in size.

-Paul Fatula

#### **Dossier and Outliner Web Interaction**<sup>14</sup>

I just read your article on Dossier vs. MacJournal in the latest ATPO/ATPM. I have never heard of Dossier before, but I've used the free version of MacJournal for years. Sometime in the past year, I came across Journler<sup>15</sup> [sic], which is free and will continue to remain free, according to the developer. Of course, I don't know if you've already heard of it or not, but I didn't see it in your list of alternatives.

Journler's very attractive GUI may not yet be as intuitive as MacJournal's (in my probably overly choosy opinion; most others seem not to agree with me), and its HTML formatting is not as simple (yet), but it is certainly no slouch. I really enjoy using it and watching it evolve.

Journler has an incredible amount of features, including the requisite blogging support, smart folders, drag-and-drop importing, keywords, categories, calendar, excellent integration with iLife, and so many more<sup>16</sup> that I cannot list them here.

I am sending you this information so that you might have the opportunity to inform your less wealthy readers about this really intriguing free application. It continually receives high user ratings (4.5 stars out of 5 at MacUpdate<sup>17</sup>, based on 31 reviews, and 5 out of 5 stars at VersionTracker<sup>18</sup>, based on 7 reviews).

-Mike Welfl

#### Mori and iKnow & Manage<sup>19</sup>

So much of the information on the Web (and especially about software) becomes dated almost as soon as it's written. If I want to learn about some software and I find a review that wasn't written within the last month or two, it's usually of very little use because the feature set (and often the interface) has moved on.

<sup>18</sup>http://www.versiontracker.com/dyn/moreinfo/macosx/ 28758

<sup>&</sup>lt;sup>11</sup>http://www.atpm.com/12.03/cube.shtml

<sup>&</sup>lt;sup>12</sup>http://www.atpm.com/12.03/bloggable.shtml

<sup>&</sup>lt;sup>13</sup>http://www.atpm.com/12.03/datarescue.shtml <sup>14</sup>http://www.atpm.com/12.03/atpo.shtml

<sup>&</sup>lt;sup>15</sup>http://journler.phildow.net

<sup>&</sup>lt;sup>16</sup>http://journler.phildow.net/?page\_id=3

<sup>&</sup>lt;sup>17</sup>http://www.macupdate.com/info.php/id/18214

<sup>&</sup>lt;sup>19</sup>http://www.atpm.com/12.02/atpo.shtml

Your columns, however, have a timeless quality because you associate specific implementation of features or functions with the underlying principles that motivate their application to structuring information. I'll often come back months later and reread an article in this series again regardless of when it was written, as my understanding of the principles grows.

Basically, I just want to thank you for your effort and sharing your hard-won knowledge.

—Jeff Fisher

## EarThumps<sup>20</sup>

I purchased the black EarThumps as a replacement for the stock iPod ear buds, which hurt like hell after 10 minutes. I was going to get Sony Fontopias, but two friends cautioned against it. Both have have multiple pairs break for one reason or another and, other than my PS2. I have literally never had a Sony product that lasted any length of time. The EarThumps are a *vast* improvement on the stock ear buds. The isolation is good but not so much that it dangerously disconnects you from your surroundings. Yes, the midrange could use a little more presence, but it isn't missed too much. True audio snobs, I mean audiophiles, will want to spend a lot more than \$20 anyway. For my purposes, however, which include listening at the gym and occasionally when food shopping (I have a dock with speakers in work and another in the car), these things are perfect.

-Tom G

We'd love to hear your thoughts about our publication. We always welcome your comments, criticisms, suggestions, and praise. Or, if you have an opinion or announcement about the Macintosh platform in general, that's OK too. Send your e-mail to <u>editor@atpm.com</u>. All mail becomes the property of ATPM.

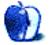

<sup>&</sup>lt;sup>20</sup>http://www.atpm.com/12.01/earthumps.shtml

## We Didn't Start the Fire

In a month's time, three well-known Web celebrities write publicly about their experiences Switching, and at least one more is outed as a Mac user. The bloggerati cheer this, and speculate that once and for all the forbidden fruit will be democratized.

Does it feel like 2002 again?

As late as 2004, I can remember the flood of people who were enthusiastically exchanging their PCs for Macs. It felt like 1984 and the dawning of a new computer Utopia; somewhere along the line, it turned into the Prague Spring instead, a false dawn that would only be replaced with disappointment and retrenchment. The flow of celebrities cheerily hefting Macs slowed to a trickle, and soon the most famous Switch stories were from people like <u>Evan DiBiase</u><sup>1</sup>, who were famous as a result of the switch.

But in the last few months, I've been heartened by the excitement over the new Intel Macs in certain quarters, and all that buzz may be generating a little more Switch activity.

This month, John Gruber has the report<sup>2</sup>: He breaks the news that two big-name bloggerati, Josh Marshall at Talking Points Memo<sup>3</sup> and Jerry Holkins and Mike Krahulik of the Penny Arcade<sup>4</sup> Web comic, both bought Macs to replace their problematic Windows PCs in early March. They'd already written about the experience separately ( $one^5$ , two<sup>6</sup>), but of course nothing beats John Gruber writing about you. (Hint, hint.) It seems there's something in the water; or, as Gruber put it, "Switching is afoot<sup>7</sup>."

The tricky part, according to Gruber, is that all three of these guys—Marshall, Holkins and Krahulik—are natural Mac users, people for whom Windows is not a natural state of being, yet there are certain barriers holding them in place. In their case, it's knowledge about how the platform itself operates and what they feel that they're competent to do to their own computers; Marshall says he "can open up [his] PCs and install things and actually do a certain amount of maintenance on them," and Holkins goes further:

I have edited autoexec.bat files in order to optimize the amount of available conventional memory, and I liked doing it, liked being the <u>sort of person who could</u><sup>8</sup>. As a PC user, enduring the grotesqueries of that experience is something that we are actually *proud* of.

In other words, Gruber says, this is familiarity at work. Windows users are familiar with their Windows machines; they know all of the weird quirks, they know the way to make the computer behave exactly as it needs to, and they're highly reluctant to take on the task of learning that all over again. My analogy is a car with some funny quirks, which you learn to navigate until driving a different car has you utterly dumbfounded.

It's worth noting that the phenomenon extends before March; Andrew Sullivan, another big-name political blogger, extended <u>his own congratulations</u><sup>9</sup> to Marshall when he announced that he'd acquired a Mac.

Gruber received a reader e-mail that sums up the entire situation from Apple's perspective:

When I was a boy 20 years ago, I heard someone on NPR point out that the reason that people spend so much time and money at mediocre (at best) restaurants like McDonald's was that they were consistent in their mediocrity.

Trying out a new restaurant *could* be good, but it could also be terrible. At least with McDonald's you know that every location will give you pretty much

<sup>&</sup>lt;sup>1</sup>http://www.macandback.org/

<sup>&</sup>lt;sup>2</sup>http://daringfireball.net/2006/03/familiarity\_bree ds\_a\_user\_base

<sup>&</sup>lt;sup>3</sup>http://www.talkingpointsmemo.com/

<sup>&</sup>lt;sup>4</sup>http://www.pennyarcade.com/

 $<sup>^{5} \</sup>tt http://www.talkingpointsmemo.com/archives/007827.p hp$ 

<sup>&</sup>lt;sup>6</sup>http://www.penny-arcade.com/2006/03/05#1141376160 <sup>7</sup>http://daringfireball.net/2006/03/switching\_is\_afo ot

 $<sup>^{8} \</sup>rm http://www.penny-arcade.com/2006/03/05#1141376160$   $^{9} \rm http://time.blogs.com/daily_dish/2006/03/another_c onvert.html$ 

the same surly service, moderately clean dining areas and bland, overly processed food. And that really describes the PC experience to me.

On some level, that could be the great success of any Switch campaign, to make the Mac seem more familiar. That's why Apple treats its stores like a cross between a clothing store and a car dealership, both environments where the try-out is crucial, rather than making them ordinary electronics stores.

What's going on now? Did someone spike the water?

It's what's called the Zeitgeist—a word apparently only I have <u>ever used</u><sup>10</sup> in ATPM; it means "the spirit of the time"—and I think Ross Rubin at *En*gadget nails it perfectly, in his Switched On column, "<u>The Contractor and the Architect</u><sup>11</sup>." Rubin says, in essence, that Microsoft is happy to be your general contractor, which can be flexible to fit a wide range of requirements but operates without any particular genius or flair, and might not always work out right. Apple, on the other hand, is the architect, who fuses what you want with his style and his ingenuity to produce a holistic solution.

This has already proven to be the Age of the Architect in electronics, a time when plummeting manufacturing and supplies costs democratize the market for high-quality, design-oriented goods, just as the 90s were the Age of the Architect in automobiles. (Cf. low-end Mercedes and BMW models, and Volkswagen's success.) How do I know that? My TiVo, my PowerBook, my iPod, and my cell phone. That bodes well for Apple.

Also, I think we're going to hear a whole lot more about Switchers now that there's a way to boot Windows XP on your Intel Mac. (More on that later.)

Incidentally, I wrote about my own experience Switching, though I didn't qualify as one of Gruber's "familiarity" users since I was a Linux user who wanted an easier-to-use Unix, and I decided after writing this column that I would link you<sup>12</sup> in case any of you are deluded enough to care.

### Sputnik, Chou En-lai, Bridge on the River Kwai

- Speaking of booting XP on Intel Macs, it is now possible. (The reason it wasn't before is that the Intel Macs use Extensible Firmware Interface as their boot-loader, and Windows XP expects BIOS instead.) There was a \$13,000 contest to find a workaround solution to the problem, and it was solved very quickly; contestants narf2006 and blanka now have a working solution<sup>13</sup>, which you can <u>download</u><sup>14</sup> if you want to try it out. Gamers, eat your hearts out.
- I admit it, I was wrong about the big Apple Event. It was about<sup>15</sup> Intel minis, although they aren't very exciting (or different), and the <u>iPod Hi-Fi</u><sup>16</sup>, which *is* a boombox for the iPod. It's pretty, and if any of my adoring readers wants to send me an iPod with a Dock Connector, I'd be happy to get one and report on it for you. As far as that goes, though, Tim Bray isn't sold on its "audiophile" quality: "It seems <u>fantastically dubious</u><sup>17</sup> that something 43 cm wide, with a listed bass floor of 53Hz...weighing 6.6Kg, and costing \$349, could actually produce 'audiophile' sound." Well, Tim?
- What would happen if Microsoft were to acquire the iPod, and redesign its packaging? This video, which shows the hideous steps to turn a gorgeous package into the usual Microsoft atrocities (with stickers and logos everywhere), is <u>really a joy</u><sup>18</sup>. Goes to show you, some people just never change.
- On that note, Jason at 37signals reminds us, whenever we're tempted to pan a new Apple product, that many of us (myself included) panned the original iPod on its release...and now everyone on Earth either owns one or wants to. He pulls quotes from a *MacRumors* forum thread from October 2001, with great quotes like this one: "I'd call it the Cube 2.0

<sup>&</sup>lt;sup>10</sup>http://www.atpm.com/11.05/bloggable.shtml

<sup>&</sup>lt;sup>11</sup>http://www.engadget.com/2006/03/08/switched-on-the

<sup>-</sup>contractor-and-the-architect/ <sup>12</sup>http://www.ideasalon.org/weblogue/in\_the\_garden\_of eden

<sup>&</sup>lt;sup>13</sup>http://www.tuaw.com/2006/03/16/winxp-on-a-mac-cont est-is-over-dual-booting-success/

<sup>&</sup>lt;sup>14</sup>http://download.onmac.net/

<sup>&</sup>lt;sup>15</sup>http://www.macworld.com/news/2006/02/28/liveupdate /index.php

<sup>&</sup>lt;sup>16</sup>http://www.apple.com/ipodhifi/

<sup>&</sup>lt;sup>17</sup>http://www.tbray.org/ongoing/When/200x/2006/02/28/ iPod-Hi-Fi

<sup>&</sup>lt;sup>18</sup>http://video.google.com/videoplay?docid=3609953966 5548298&q=microsoft+ipod

as <u>it won't sell</u><sup>19</sup>, and be killed off in a short time...and it's not really functional." Wow. An hour's worth of laughs, at least.

• • •

And that's our month, folks. Come back next month, when the triple threat of graduation, warmer weather, and baseball season will have turned my brain to mush. You can have a good laugh at my expense, instead.

Copyright © 2006 Wes Meltzer, wmeltzer@atpm.com.

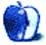

<sup>&</sup>lt;sup>19</sup>http://37signals.com/svn/archives2/original\_ipod\_a nnouncement\_thread\_at\_macrumors.php

## Segments: Slices from the Macintosh Life

by Heather Isaacson, pearly.girl@shaw.ca

## **Building a Web Site**

It's been a few years since you've  $\underline{heard}^1 \underline{from me}^2$  in the backwoods of the Canadian Rockies.

When I was online years ago, I gobbled up every ATPM. When my old Mac refused to connect to the Internet, I went offline and put my dreams on hold. While I was offline, I was developing my skills as a graphic artist on my old Mac by painting a lot of murals and signs. I was paying printing companies to publish paintings into products. I was doing the odd order for business cards and letterhead designs. I was also producing a lot of paintings. My old dream of selling my art products (bookmarks, note cards, posters, prints, sculptures, paintings) on a Web site was put off.

The printing companies and table sales at fairs, through cost of gasoline time and energy, were gobbling up the money. It cost so much that it looked like a hobby. One day, I decided to quit and re-examine my strategy. I quit printing stuff and started saving that money. I quit going to table sales and started saving that money, too. My thought was that I would like to buy a new Mac. I consulted with my neighbors and started to visit the Mac sites online to check out what I would like to do with a new Mac.

I could not do on my old Mac (a Performa 2500) my old dream of selling my artwork over the Internet. I'm a bit slow sometimes to figure out when to go ahead. I need a tragedy to wake me up. One day, in the middle of an order of designing some stickers for a customer, it happened. My Mac Performa died, or so I thought. It was time for me to change to a new Mac. I went to the nearest Mac dealer and told the consultant what I wanted to do with my new Mac.

I wanted:

- 1. to be able to read all my old files so I could keep my old small-order customers.
- 2. to have fast access to the Internet.
- 3. to replace the printing companies' cost and be able to manufacture my own bookmarks, note cards, and prints.

- 4. a large-format scanner to be able to scan larger paintings, smaller paintings, photos, slides, and negatives to be used for the Web site or for manufacturing the products.
- 5. enough memory to run many graphics programs at once without crashing.
- 6. to build Web pages.
- 7. to burn CDs instead of saving files on many small floppy disks.
- 8. a better record-keeping system that would not take hours of my time from producing art.
- 9. to be able to have e-mail access with a better program than I had.
- 10. to explore archiving of photos because my first love is photography.

I went way beyond my saved amount, but I got what I needed at the end of December 2005. I will be able to do all of the above, I hope. I ordered a whole package:

- Power Mac G5 with Mac OS X 10.4.4
- 1.5 GB DDR2 SDRAM
- an optical mouse with an Apple on it
- some cool white Apple stickers
- a little USB floppy disk reader
- a really nice keyboard
- a monitor with built-in speakers
- a lovely HP OfficeJet Pro K850, a large-format printer with separate ink color cartridges
- an HP ScanJet 4370 for scanning photos, negatives, and slides.

<sup>&</sup>lt;sup>1</sup>http://www.atpm.com/3.02/page9.shtml <sup>2</sup>http://www.atpm.com/2.11/page9.shtml

And I got it all for CAD\$3,800. Plus, I invested \$1,200 more on software. It's a good setup for the money. Another month and it will pay for itself. Bonus: the Apple guys included fixing my old Mac, which only needed a new battery (I didn't even know it had a battery), and it could be put to work again.

The new computer is so fast that I was able to do numbers 1–3 within a week and try out all the little programs and stuff that came with my computer.

I was also able to remove all my stuff from the old Mac and find all of those cute CD-ROMs that came with my Performa, such as Nicolia's trains, Leonardo da Vinci, Dinosaurs, and Kid Works, making it into the grandchildren's computer. I'm still waiting for the large scanner. I took a night-school course in January to learn QuickBooks. I also switched to cable Internet.

I was well underway by the end of January with numbers 5 and 7–10. In February, I wrote a rough outline for a book including pictures and photos, and have not even burned a CD yet.

March is here and I've decided to learn how to set up and run a Web site. I started with no knowledge at all.

It's only March 3, and I've learned a lot. Not enough yet, but some archived ATPM articles on what not to do on a Web site have been very helpful. I have a lot to catch up on, and now that I have the right Mac, I can do all I dreamed of <u>doing</u><sup>3</sup>. I'm so excited! There is no danger of me running out of things to do, as I'm already underway to setting up a shop to do welding and metal sculptures as well.

Copyright © 2006 Heather Isaacson, <u>pearly.girl@shaw.ca</u>. The Segments section is open to anyone. If you have something interesting to say about life with your Mac, write us.

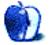

<sup>&</sup>lt;sup>3</sup>http://web.mac.com/heathers\_pearls/iWeb/Site/

## Segments: Slices from the Macintosh Life

by Mark Tennent, mark@tennent.co.uk

# Copyleft, Right?

Gervase Markham, one of Mozilla Foundation's total of <u>three employees world-wide</u><sup>1</sup>, wrote recently in the *London Times* of his run-in with a Trading Standards Officer who had <u>all-but accused him</u><sup>2</sup> of ending capitalism and bringing down the western world. The civil servant, whose job is to ensure that traders are not cheating customers or selling counterfeit goods, contacted Gervase prior to taking action against a dealer they had "caught" trying to sell CDs containing <u>Firefox</u><sup>3</sup>. They did not like to hear what Gervase had to say.

The principles behind Copyleft (as opposed to Copyright) software such as Firefox were explained to the officer—that it is free and anyone can copy it and sell the media it is on. Gervase advised that any confiscated CDs should be returned. The Trading Standards officer responded incredulously that by making software free it became an impossible job to enforce anti-piracy legislation or to give advice to businesses over what is and isn't permitted. The officer couldn't believe that Mozilla allowed dealers to make money from something that people have free access to.

Around the same time as Gervase wrote his column, Microsoft announced a change in its licensing agreement that had almost the exact opposite effect of Copyleft and which would have better occupied the Trading Standards Officer. Now, registered users of Microsoft's operating systems have to agree that if they change the motherboard in their computer, they must purchase a new copy of Windows. This is because, according to Microsoft, the motherboard is the essence of what a computer is, with the CPU being the heart. If a heart transplant takes place it is no longer the same computer and so it needs a new copy of Windows.

While the first instance above is perfectly legitimate for end-users to copy and distribute software, yet looks extremely dubious to those charged with policing software copyright; the latter is perfectly legitimate but looks extremely dubious to end-users who have already bought the software and simply want to continue using it. After all, a computer user only needs to plug his hard disk into a different but compatible computer to recreate the look and feel (and soul?) of his computer experience. Is it not the software and how it is configured that is the essence of a computer, not the silicone widgets and electronic thingies inside? Using Microsoft's anthropomorphic viewpoint, one could just as easily say the powersupply unit is the heart of the computer by providing the energy that makes all the rest actually work.

Similarly, in the world of music, how many times will recording companies extract payment for the same piece of music? It is not inconceivable that we can be charged repeatedly for the music we bought on records, then bought again on cassette tape, and again for the CD version, and again for MP3 download. That's not to mention the three types of record (78, 45, 33), 8-track, mini-disc, and DAT versions we might have purchased. While the sound quality of the music on the different formats may, arguably, have improved, very often the quality of the audio device it is played on has actually declined. The difference between the sound from a cassette compared with a CD, over the noise of a car's engine and road noise, is hardly noticeable. How many iPods are plugged into powered speakers to become a roving hi-fi system to take the place of far better quality but fixed audio systems? Recently, the recording industry wants to make it illegal to make MP3s from our own CDs and presumably LPs, according the  $\mathrm{EFF}^4$ .

Luckily, modern musicians are not so enamored with recording contracts as they used to be. Even modest computers are capable of providing multi-track recording and mixing, with all the postrecording tweaks that anyone could want. This doesn't negate the skills and experience of recording engineers, far from it. US-based musician <u>Tim Carless</u><sup>5</sup>, when he lived in Brighton, England, set up an analogue recording studio that deliberately used acoustic rather than digital recording. His

<sup>&</sup>lt;sup>1</sup>http://www.mozilla.org/reorganization/#q17

<sup>&</sup>lt;sup>2</sup>http://technology.timesonline.co.uk/article/0,,204 11-2051196,00.html

<sup>&</sup>lt;sup>3</sup>http://www.mozilla.com/firefox/

<sup>&</sup>lt;sup>4</sup>http://www.eff.org/deeplinks/archives/004409.php
<sup>5</sup>http://www.timcarless.com

success can be measured against the likes of Van Morrison who chose to use his studio. Multi–award winning UK band Arctic Monkeys spurned the usual channels to success, and instead released tracks on free MP3 sites before they were available for purchase. When they were on sale, fans paid for the same tracks they had already downloaded, pushing the band to the top of the charts.

Where does this leave us as Mac users? While officially frowned upon, Apple as yet does not stop us using the same copy of Mac OS on our desktop and laptop computers, although family editions of software are available to salve guilty consciences. Apple has nothing in place to prevent us installing Garage-Band or the latest iPhoto on more than one computer, and apart from their programs aimed at professionals, Apple's software applications have no automatic, sneaky, phoning home. In the 1990s Quark's ubiquitous XPress desktop publishing software became the industry standard as much for the ease of copying it to multi-machines as for its abilities. One wonders if Apple will really rein in OS X for Intel on non-Apple computers or if they will only pay lip service to preventing it and hope to pick up new Mac customers as a result. Mac OS X holds a great deal of interest in the world of non-Apple, Intel-powered computers where forums on sites such as <u>Slashdot</u><sup>6</sup> are asking who will install it on their PC if it is possible.

It does bring up the question, though, that if we have already paid for the software, should we be expected to pay again for a whole new version if all we want to use are the features of our existing copy? It may be that our computer died and we have been forced to replace it with a new one that our old software cannot run on. An upgrade fee for compatibility seems reasonable, just as is paying for other upgrades in the lifetime of a piece of software. But Microsoft's insistence on linking Windows to one particular computer and defining what parts can and can't be upgraded without requiring a new copy of Windows is surely a step too far in their favor.

The crux of the matter is that copying software (and music) may be morally wrong but it isn't necessarily theft in a criminal sense. In the UK, software is covered under the Copyright, Designs and Patents Act<sup>7</sup> 1988, which makes it a criminal offense only if software is copied for sale or hire, imported into

the UK otherwise for private and domestic use, possessed in the course of business with a view to committing an act which would infringe the copyright, or is distributed without proper license of the copyright holder. This goes for old, out-of-date software too, which is covered for 50 years. More recently the Computer Misuse Act 1990<sup>8</sup> covered hacking into computers and software, making it a criminal offense if the intention or action caused damage. But even if an employee made a copy of software and took it home, he would only be committing a criminal offense if he took it on media that was not his. If he copied it onto his own floppy disk (CD, DVD, USB device), no criminal offense was committed. As with all things legal, the Acts are open to interpretation and testing in court, but as yet this has not given any clarity to the situation regarding copying.

Around the world, the problem of copyright enforcement gets even more clouded. Under Islamic law, for example, there is no such thing as copyright, and traditional Islamic law treats infringement simply as a <u>breach of ethics</u><sup>9</sup>, although many Islamic counties have adopted copyright laws, which is unlucky for those who do breach them because they are at risk of amputation of their right hand. In North America, there isn't even any agreement between Canada and America as to what constitutes "fair use." In Canada "fair dealing" means everything is an infringement unless otherwise defined in law, whereas in America "fair use" means that notfor-profit use is okay. Under communism the means of production are owned by the people in the form of the state, and while an individual's creativity is recognized often in the form of a one-off cash reward, any further benefits belonged to the people as a wholethe state.

With copyright being such a minefield, it is no wonder that Gervase had a hard time convincing the Trading Standards Officer that they were wrong. They even questioned whether he was able to speak on behalf of the Mozilla Foundation, which is actually quite difficult to prove because Mozilla's whole existence is in cyberspace. He eventually settled the matter by asking the officer to take it on trust because, after all, they had contacted him at the e-mail address licensing@mozilla.org.

<sup>&</sup>lt;sup>6</sup>http://slashdot.org/

<sup>&</sup>lt;sup>7</sup>http://www.opsi.gov.uk/acts/acts1988/Ukpga\_1988004 8\_en\_1.htm

<sup>&</sup>lt;sup>8</sup>http://www.opsi.gov.uk/acts/acts1990/Ukpga\_1990001 8\_en\_1.htm

<sup>&</sup>lt;sup>9</sup>http://www.intelproplaw.com/Copyright/Forum/msg/49 8.shtml

Copyright © 2006 Mark Tennent, <u>mark@tennent.co.uk</u>. The Segments section is open to anyone. If you have something interesting to say about life with your Mac, write us.

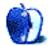

## Segments: Slices from the Macintosh Life

by Mark Tennent, mark@tennent.co.uk

## Googling

I just want to get one thing clear. I am definitely not Microsoft's W2K servers project manager. We may share the same name, but I can assure you that he is not me. In fact, I shudder to think we would even be mentioned in the same sentence, but that's the way it goes.

Of course, Microsoft's Mark Tennent may be a perfectly OK guy. He, like me, puts pen to paper occasionally, or more accurately pinkies to keypad—only two pinkies in my case. But you can be pretty certain that the Mark Tennent who writes that he considers Linux to be "a big seller of Windows, especially W2K data centre" is hardly likely to be the same person as this Mark Tennent who writes with glee about Microsoft's struggles with the European Union<sup>1</sup>. Plus I don't know what a W2K data server actually is.

The other Mark Tennents who Google finds seem far more interesting than me. I would love to claim that I am the Mark Tennent who leads expeditions up mountains. I have been aware of him for some time and even wrote to congratulate him on opening his Glencoe Mountain Sport business, not realizing that at the time that his business was being ruined by the effect foot and mouth disease had on outdoor pursuits. Maybe that's why he didn't reply.

Then there is the Mark Tennent who sounds very cool. He keeps winning the Shark Island Swim challenge. Mind you, if I were swimming round Shark Island I think I would be going as fast as I could, trying to keep as little of my body immersed in water and looking as inedible as possible.

There is, like in every family, the occasional black sheep. In our case it's Mark Tennent of Water Street, Earby, who pleaded guilty to four charges of dishonestly making false statements to obtain over  $\pounds7,000$  in Housing Benefit. On the other hand, Mark Tennent in Australia redresses the balance by being the Finance and Accounting manager for the Anglican Diocese of Melbourne, and we did exhibit at the Midwest Museum of American Art's Legacy show last year.

The frightening thing about Googling for your own name is when it turns up something you had forgotten about. Having been Web-active since the early 1990s, it is an awfully large amount. Yes, it was I who discussed some pertinent points on the QuarkXPress forum in 1993, and it was my article translated into Italian for their Web site. It's funny how more respectable it makes it look even if I can't understand a word of it, and I wrote it in the first place.

But please, do not think I am the Mark Tennent who designed the Brimfast House Bed and Breakfast Web site. I know we live locally to each other, but this Mark Tennent would never, ever use Front Page and especially not Zapf Chancery for the typeface.

Links for all the above? Try Mark Tennent in Google.

Copyright © 2006 Mark Tennent, <u>mark@tennent.co.uk</u>. The Segments section is open to anyone. If you have something interesting to say about life with your Mac, write us.

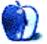

<sup>&</sup>lt;sup>1</sup>http://www.atpm.com/12.03/segments.shtml

# Making Calendars in iPhoto '06

One of my favorite new features in the upgraded iLife '06 is the iPhoto Calendar option. You can now make an elegant calendar based on not just your iPhoto Library, but also your iCal and Address Book. Calendars are one of those ultimate craft items; they're near universal office tchotchkes, as well as excellent family gifts at birthdays or holidays.

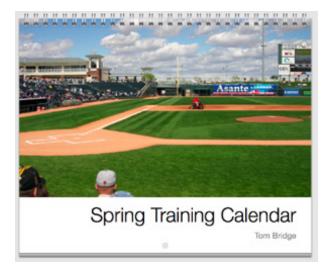

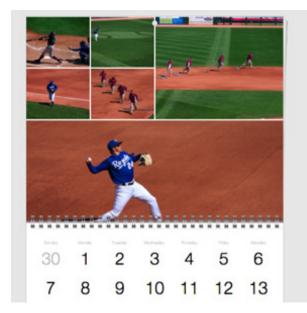

iPhoto guides you through the process of creating the calendar, much the same way it guides you through creating a book. When you select a group of photos to make a calendar, it will ask you when you want the calendar to begin, how many months you wish to have in it, and whether or not you wish to add a list of holidays from a default group. You can also include your iCal calendars. So if you have one set up for family birthdays or memorable dates, or even your school schedule for the next semester, it can be integrated into the process.

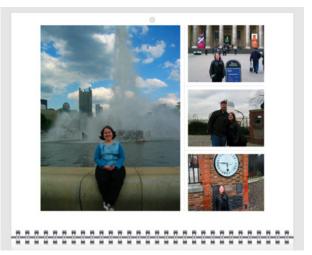

Photo selection is a hard process. I would recommend picking out 50 possible photos for use in your calendar, as it's easier to have more options than too few. Each calendar's top page has space for many as seven photos, or as few as a single large image. Depending on the theme you choose, the configuration of the photos will be different. Adding a photo to the page is as simple as dragging it from your sidebar into the hot zone on the top. And changing the number of photos on the page is as simple as changing a pop-up menu.

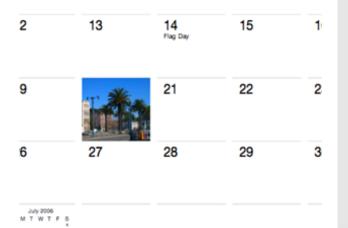

What's really great is that iPhoto allows you to add your own text to any given day. Click on a day to add or alter the text that is already present. A window will appear, allowing you to enter text for that day. If you're not happy with the fonts for the calendar, you can edit them, too. Most of the calendars use Helvetica Neue, but if you're a fan of other fonts, go for it; iPhoto handles the switch with aplomb. If you're not textually inclined, feel free to drag any photo onto a day, and it will resize the photo to fit the day's box on the calendar.

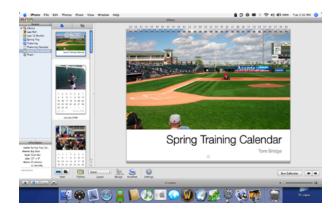

If you're not that picky, you can have iPhoto run the Autoflow feature, which will propagate photos into all the hot zones for you automatically. If you haven't selected enough photos, though, it will leave several of the photo hot zones blank, so you'll want to check your pages before firing them off to Apple. You don't want to be surprised when you receive your calendar.

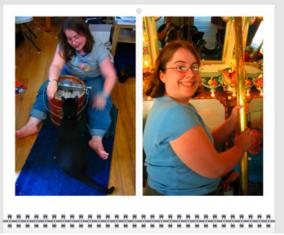

At \$20 for a twelve-month calendar, Apple has made an attractive price point for something you can customize to your own specifications. Give it a try; it's worth the experience.

Copyright © 2006 Tom Bridge, tbridge@atpm.com.

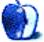

## **Desktop Pictures**

## **English Lake District**

### This Month's Desktop Pictures<sup>1</sup>

This month we feature photos of the English Lake District, taken by Mac user Andy Bannister<sup>2</sup>:

Born and bred in London, as soon as I could toddle I was dragged up large chunks of the Lake District by parents who were avid walkers. This education clearly worked because I caught the bug. Since my twenties I have been avidly walking, climbing and exploring the area, which for me is the most beautiful corner of England.

When not standing on top of something pointing a camera, I am studying for a Ph.D. at the London School of Theology<sup>3</sup>.

Lake District Desktops was started in September 2003 to share my love of the Lake District with the internet community. All of our photographs, maps, walks and other resources are provided entirely free of charge. I hope that you enjoy them.

We encourage you to check out Andy's Lake District  $\underline{\text{Desktops}}^4$  site. In addition to more than 450 photographs, Andy is adding  $\underline{\text{articles}}^5$  about digital photography, and there's a  $\underline{\text{mailing list}}^6$  so that you can hear when new pictures are added to the site.

#### **Previous Months' Desktop Pictures**

Pictures from previous months are listed in the desktop pictures archives<sup>7</sup>.

#### Downloading All the Pictures at Once

iCab and Interarchy can download an entire set of desktop pictures at once. Use the "Web  $\triangleright$  Download Entire Site" command in the File menu, giving

 $^2 \rm http://www.lakedistrictdesktops.com/aboutus.php <math display="inline">^3 \rm http://www.lst.ac.uk/$ 

<sup>4</sup>http://www.lakedistrictdesktops.com

it the URL to the pictures page above. In iCab, use the Download command to download "Get all files in same path."

### **Contributing Your Own Desktop Pictures**

If you have a picture, whether a small series or just one fabulous or funny shot, feel free to send it to <u>editor@atpm.com</u> and we'll consider publishing it in next month's issue. Have a regular print but no scanner? Don't worry. E-mail us, and we tell you where to send it so we can scan it for you. Note that we cannot return the original print, so send us a copy.

### **Placing Desktop Pictures**

#### Mac OS X 10.3.x and 10.4.x

Choose "System Preferences..." from the Apple menu, click the "Desktop & Screen Saver" button, then choose the Desktop tab. In the left-side menu, select the desktop pictures folder you want to use.

You can also use the pictures with Mac OS X's built-in screen saver. Select the Screen Saver tab which is also in the "Desktop & Screen Saver" System Preferences pane. If you put the ATPM pictures in your Pictures folder, click on the Pictures Folder in the list of screen savers. Otherwise, click Choose Folder to tell the screen saver which pictures to use.

#### Mac OS X 10.1.x and 10.2.x

Choose "System Preferences..." from the Apple menu and click the Desktop button. With the popup menu, select the desktop pictures folder you want to use.

You can also use the pictures with Mac OS X's built-in screen saver. Choose "System Preferences..." from the Apple menu. Click the Screen Saver (10.1.x) or Screen Effects (10.2.x) button. Then click on Custom Slide Show in the list of screen savers. If you put the ATPM pictures in your Pictures folder, you're all set. Otherwise, click Configure to tell the screen saver which pictures to use.

#### Mac OS X 10.0.x

Switch to the Finder. Choose "Preferences..." from the "Finder" menu. Click on the "Select Picture..." button on the right. In the Open Panel, select the

<sup>&</sup>lt;sup>1</sup>http://www.atpm.com/12.04/lake-district/

 $<sup>^{5}</sup>$ http://digitalphotography.lakedistrictdesktops.com

<sup>&</sup>lt;sup>6</sup>http://www.lakedistrictdesktops.com/maillist.php <sup>7</sup>http://www.atpm.com/Back/desktop-pictures.shtml

desktop picture you want to use. The panel defaults to your ~/Library/Desktop Pictures folder. Close the "Finder Preferences" window when you are done.

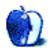

# Cortland

by Matt Johnson, mjohnson@atpm.com

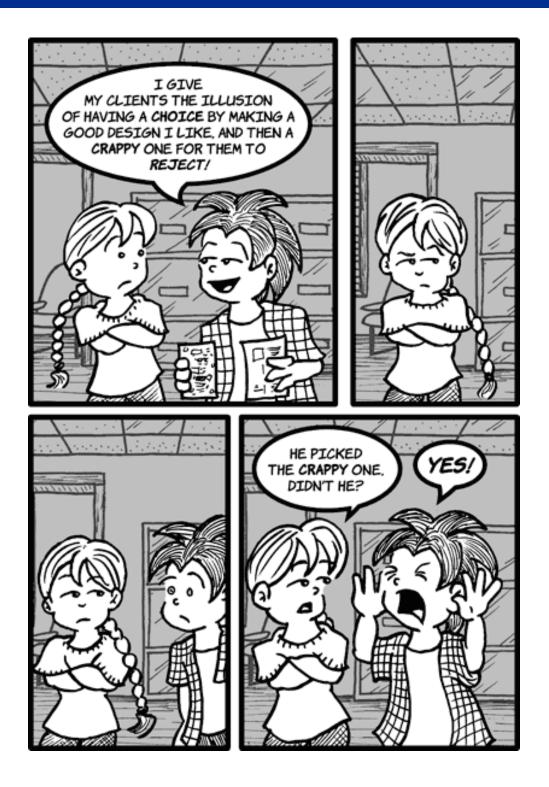

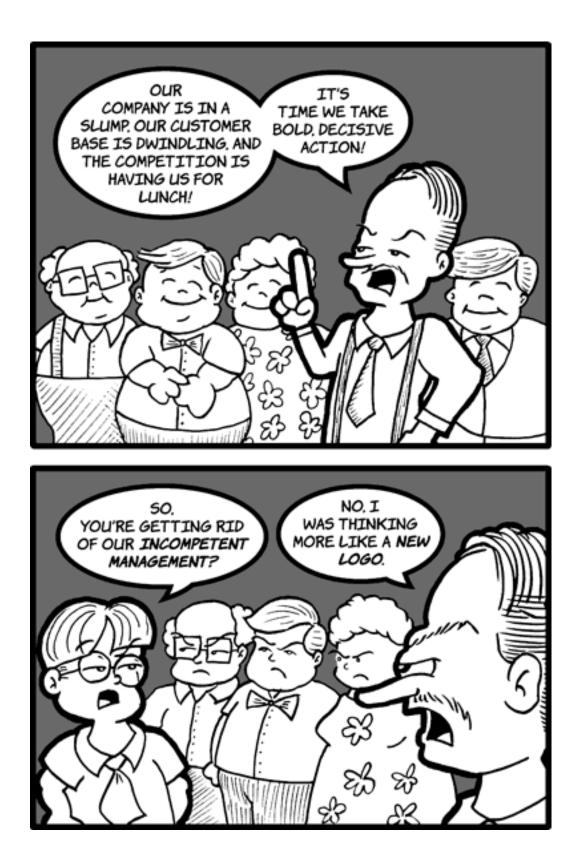

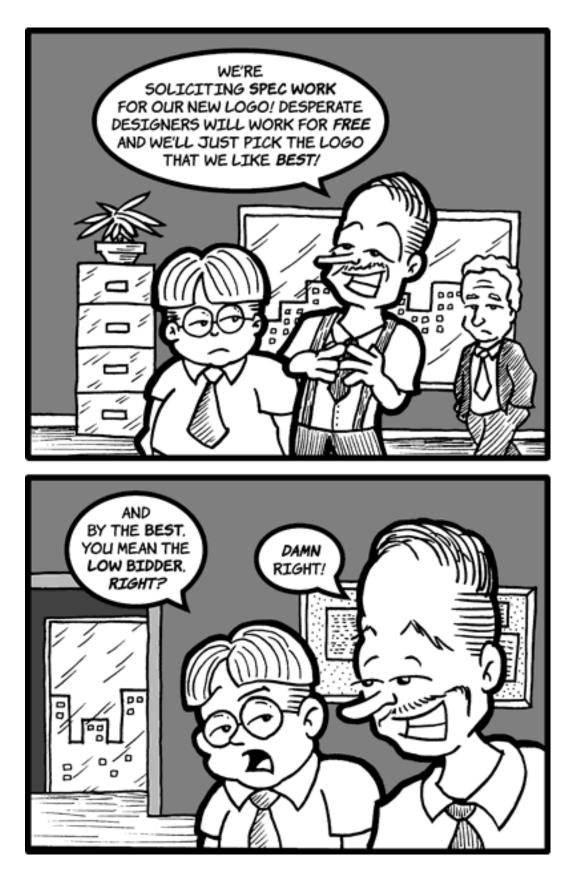

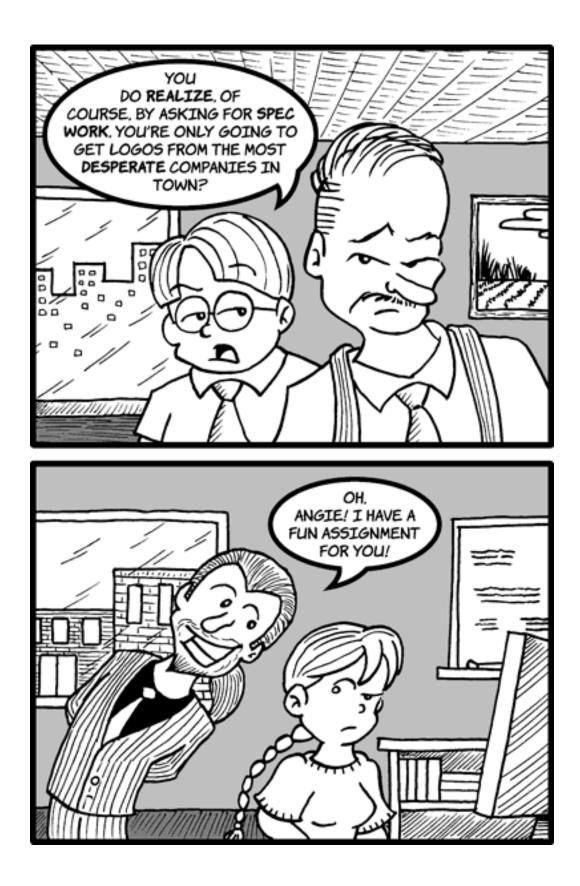

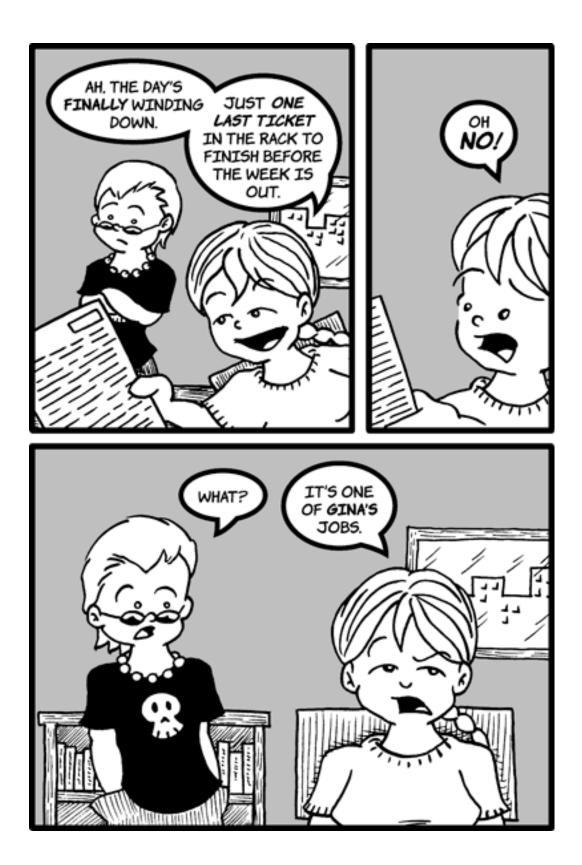

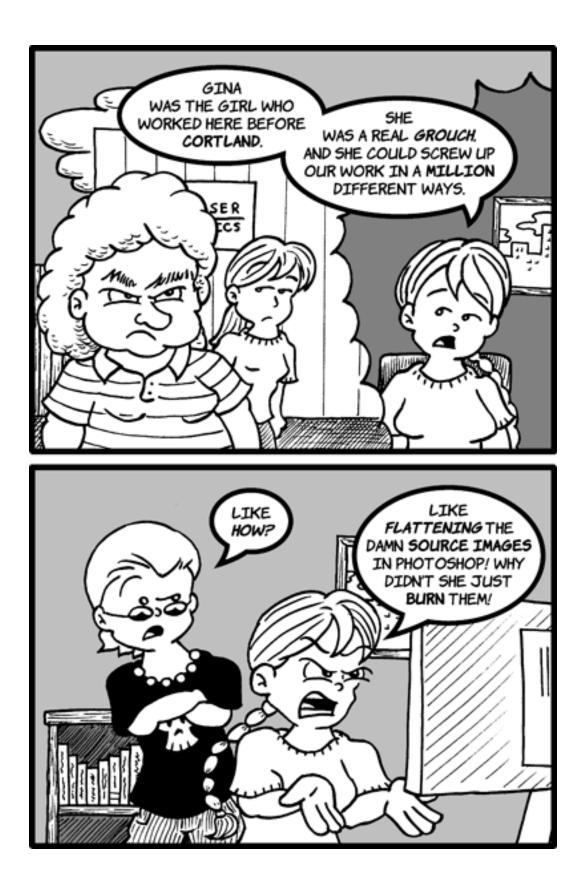

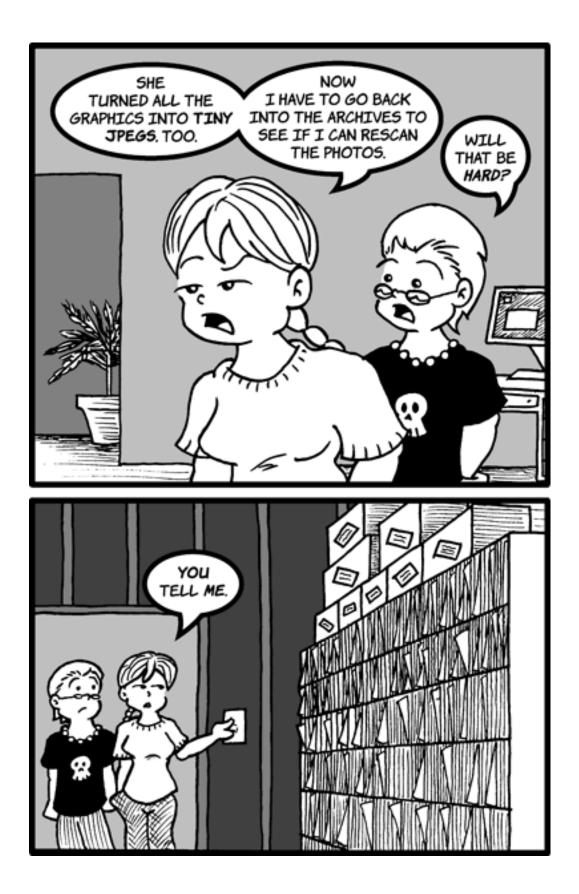

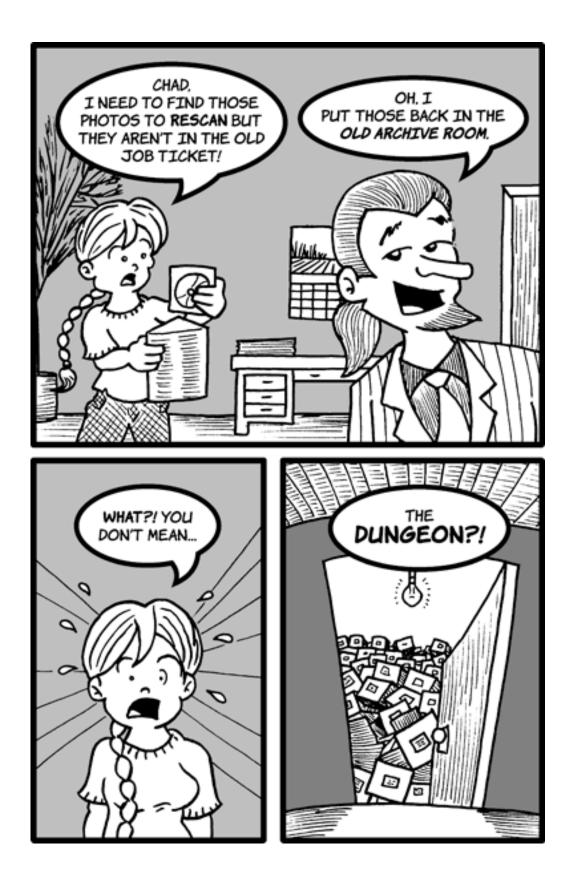

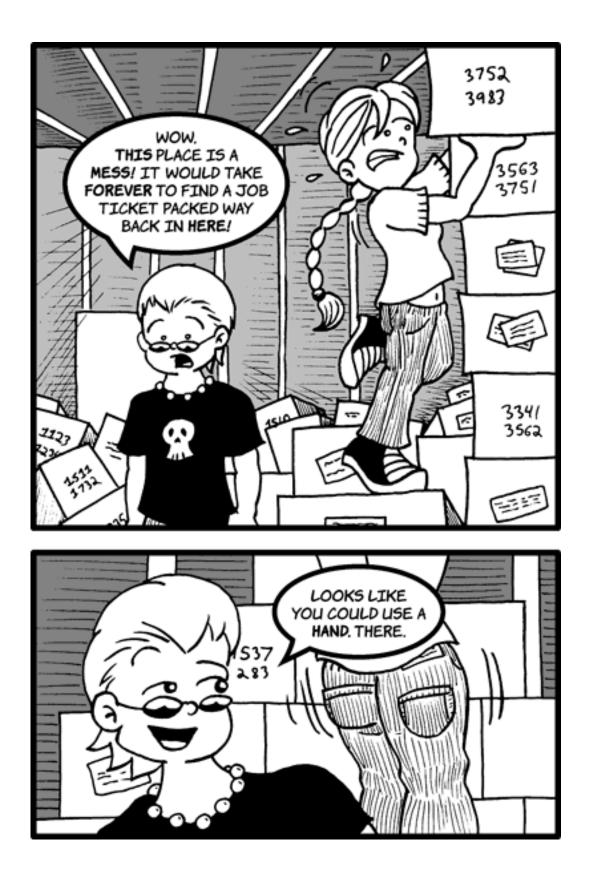

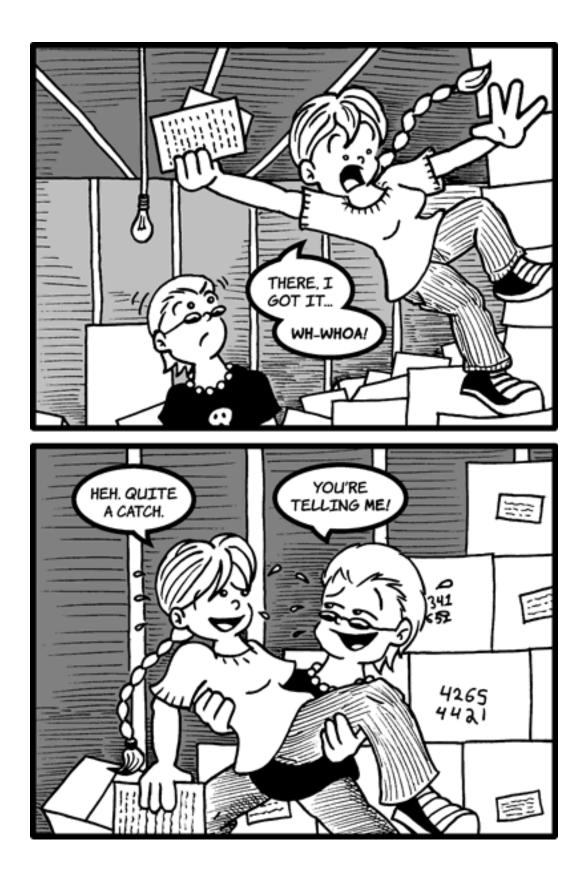

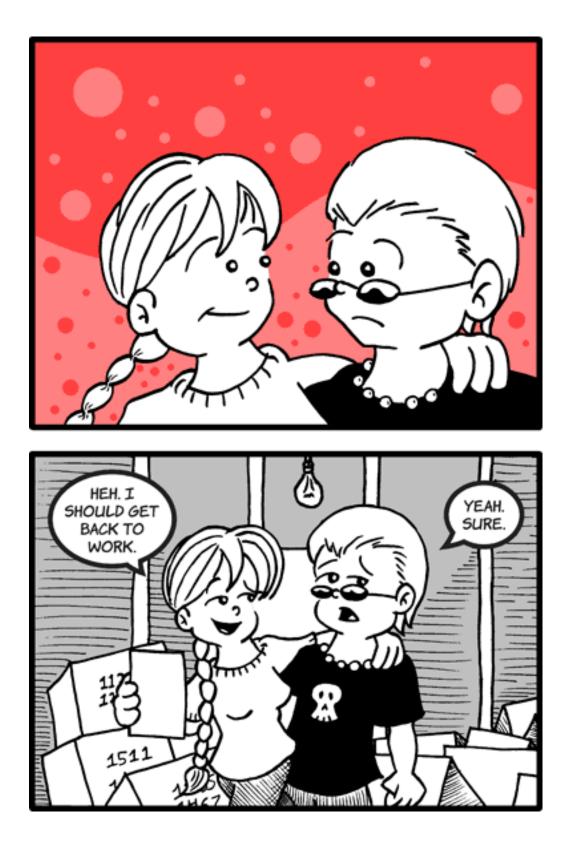

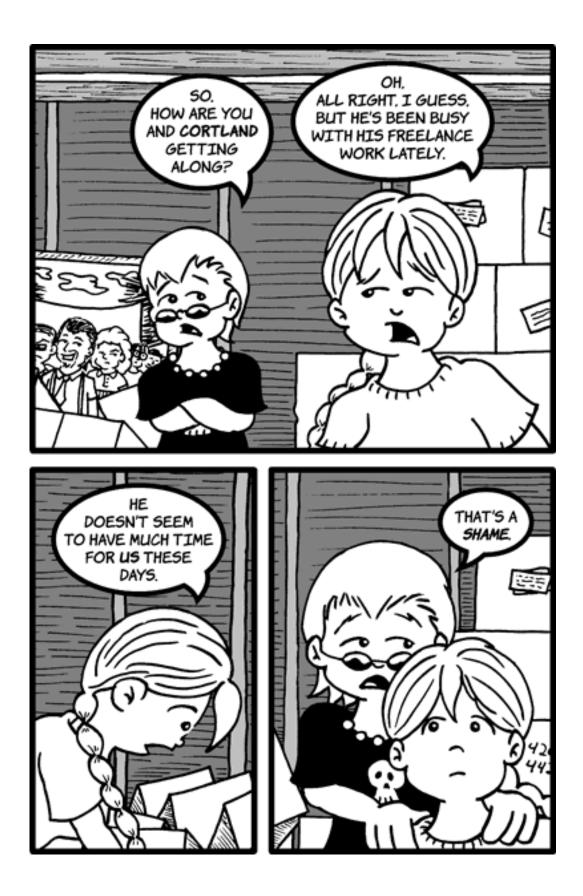

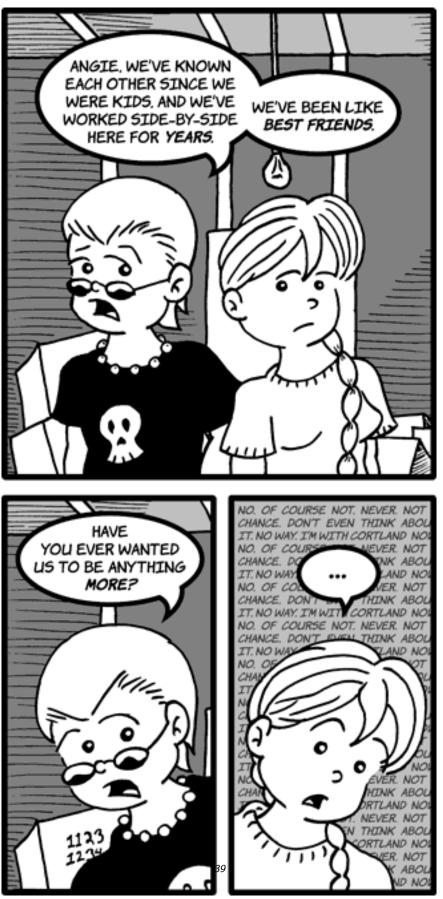

ATPM 12.04

Cartoon: Cortland

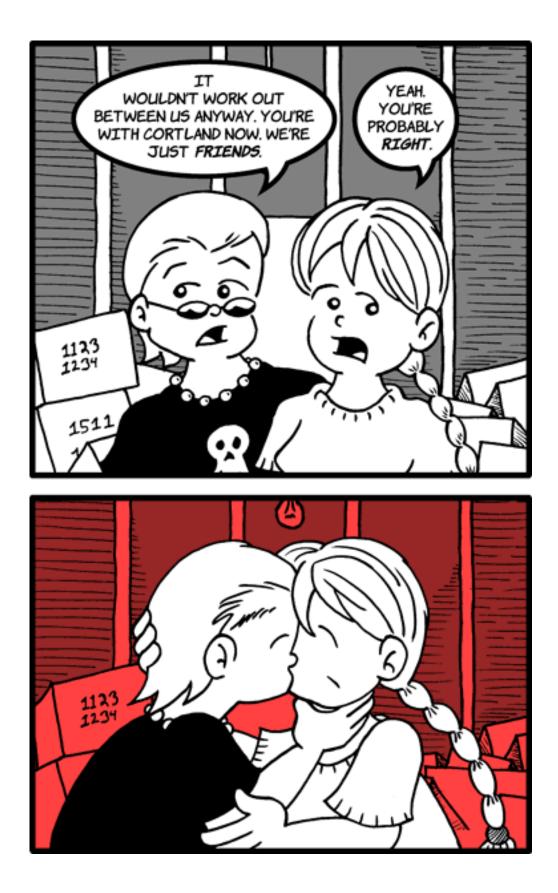

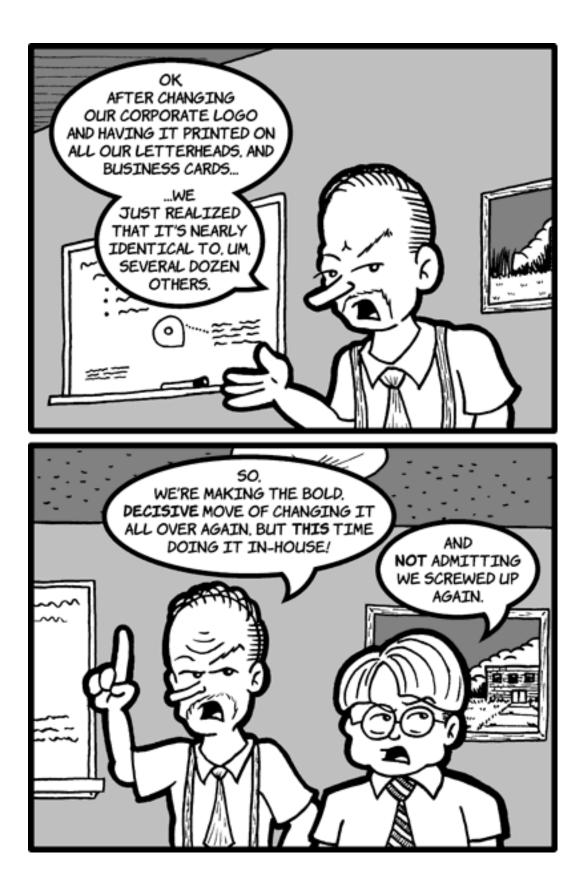

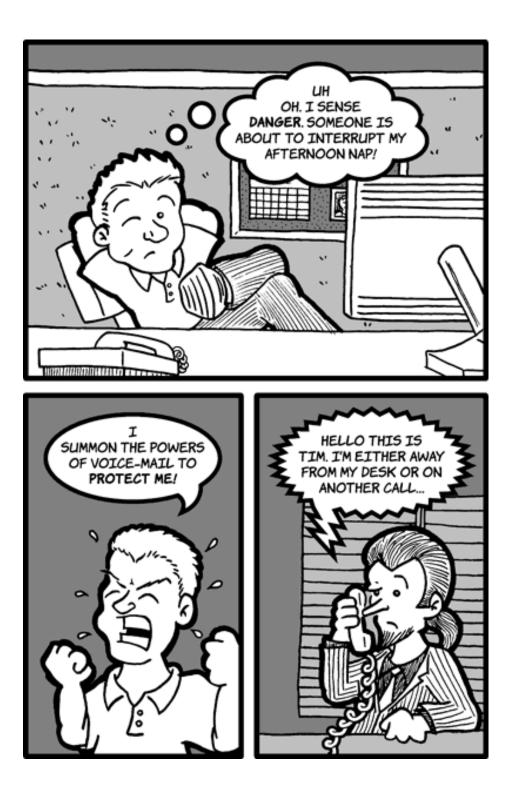

 $\textit{Copyright} @ 2006 \textit{ Matt Johnson, } \underline{\textit{mjohnson@atpm.com}}.$ 

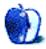

## Software Review

by Paul Fatula, pfatula@atpm.com

## Password Retriever 5.1.8

Developer: Koingo Software<sup>1</sup> Price: \$20 Requirements: Mac OS X 10.2. Universal<sup>2</sup>. Trial: Fully-featured (15 days)

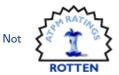

I don't know why, but I'm surprisingly good at remembering the random strings of gibberish that make up my passwords. Good, but not perfect, and on the rare occasion that I can't seem to get a password right, I'm left searching frantically for a piece of paper that might not even exist.

There are lots of password storage applications to choose from. They all offer some level of encryption and password protection, and that's what's most important. Password Retriever has been around for a long time, and offers a high level of encryption and an impressive array of features. It's also fairly easy to use, though the user interface could desperately use some cleaning up. Oh, and there's one major bug if you're updating...

## Creating a Record

When you open Password Retriever for the first time, you see (predictably) an empty database, with a toolbar whose leftmost button says New. It's obvious what you should do. Clicking the button brings up a dialog box asking for the Name of the Service (password record), Login name, Password, and URL (any of which can be left blank). There's a Random button to generate a random password, and by default the password is securely bulleted-out. The bulleting can be toggled to show the password briefly, or shut off from the program's preferences.

<sup>2</sup>http://www.apple.com/universal/

| $\Theta \Theta \Theta$       | top-secret-pl                                  | ans.cia.gov        | $\bigcirc$ |
|------------------------------|------------------------------------------------|--------------------|------------|
| Aa<br>Define Fields Res      | Set Fields                                     | Print Apply Revert |            |
| All                          | \$                                             | 🗌 Use Label: 🌑 📃 F | Private    |
| Created: We<br>Synchronized: | ednesday, March 29, 3<br>ednesday, March 29, 3 | 2006 @ 14:06:10    |            |
| Name:                        | top-secret-plans.cia                           | .gov               | •          |
| Login:                       | Guest                                          |                    | •          |
| Password:                    | •••••                                          | Ran                | dom        |
| URL:                         |                                                | 4                  | Go         |

There's also an icon next to each field. After some fiddling around, I figured out that the icon is actually a button that copies the field's contents to the clipboard. That's especially handy with the password field—it copies the password instead of the (displayed) bullets. But it'd be nicer if it looked like a button.

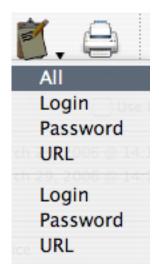

The Copy icon in the toolbar is different from the one next to the fields: it's a clipboard, which in most applications means Paste! As indicated by the little triangle beside it, clicking the button displays a pop-

<sup>&</sup>lt;sup>1</sup>http://www.koingosw.com/products/passwordretriever .php

up menu. You can choose to copy any of the standard fields (except for Name) *twice*, or all the information in the record (including Name, created/modified dates, etc.). If you add additional fields to the record (via the Define Fields button; I've never needed to do that, but it's nice to see the option there just in case I ever do), the additional fields appear only once in the pop-up menu, and are copied (as expected) if you copy All.

All those ways to copy, plus the usual Command-C, start to feel a little redundant. There are no paste buttons (understandable from a function point of view, but it'd be nice for symmetry). In a glaring omission, Undo doesn't work at all, and I've missed it on more than one occasion.

Reset Fields and Revert, though they use the same icon, do different things. Revert reverts to the last saved version of the record, as expected. Reset fields doesn't seem especially useful to me: it not only resets the fields available in the record to the defaults (i.e., if you added a non-standard field to the record, Reset Fields will make it disappear) but also clears the remaining fields (except for record Name) of their data: effectively, it changes your current record into a new record. Fortunately, it can be Reverted.

It's not immediately clear what the "All" pop-up underneath the toolbar is for. Turns out it's a category, and it's strange that it's not labeled as such, since every other field in the window is clearly labeled. At first, the only categories are All and Unfiled, and there's no Edit... item in the pop-up menu. Categories are created only from Categories>Edit Categories in the menu bar. The only other items in the Categories menu are the categories themselves; selecting one does not set the category of the record you're editing, but rather changes the category displayed in the main database window, even if it isn't frontmost. Strange.

When you're done editing a record, you'll probably want to save it. Not seeing a Save button, I just closed the window, hoping my changes were saved automatically. Nope: I got a dialog box asking if I wanted to save my changes. Later, I learned that the Apply button saves the record—so why not call it Save?

### **Browsing Your Records**

Password Retriever's main window shows a list of all your password records, or (via the Categories pop-up menu) just the records in a selected category. By default, it does not display the category any particular record belongs to—only Name, Login, Password (hidden under bullets, which can be toggled on or off), and URL are displayed.

| $\bigcirc \bigcirc \bigcirc \bigcirc$ |        |         |       | 🖻 Some I      | Passwords     |               |          | 0     |
|---------------------------------------|--------|---------|-------|---------------|---------------|---------------|----------|-------|
| Ê,                                    | 1      | $\odot$ | 8,    | ē.            | <b>(</b>      | Aa            |          | Ì.    |
| New E                                 | dit    | Delete  | Print | Copy          | Go to URL     | Define Fiel   | ds Categ | ories |
|                                       |        |         |       | All: 7 of 7 t | otal services |               |          |       |
| Name                                  |        | Login   |       | Password      | URI           |               |          |       |
| ATPM                                  |        | pfatula |       | •••••         | http          | ://www.atpm.c |          | - 1   |
| ATPM                                  |        | reviews | 5     |               | http          | ://www.atpm.c |          | - 1   |
| bob's alarm                           |        |         |       |               |               |               |          | - 1   |
| home                                  |        | paul    |       | •••••         |               |               |          |       |
| office alarm                          |        |         |       | •••••         |               |               |          |       |
| top-secret-pl                         | ans.ci | Guest   |       | •••••         | http          | ://top-secret |          |       |
| work                                  |        | paul    |       |               |               |               |          | - 1   |
|                                       |        |         |       |               |               |               |          | - 1   |
|                                       |        |         |       |               |               |               |          | - 1   |
|                                       |        |         |       |               |               |               |          | - 1   |
|                                       |        |         |       |               |               |               |          | - 1   |
|                                       |        |         |       |               |               |               |          | - 1   |
|                                       |        |         |       |               |               |               |          |       |
|                                       |        |         |       |               |               |               |          |       |
|                                       |        |         |       |               |               |               |          |       |
|                                       |        |         |       |               |               |               |          | 10    |

As expected, clicking on the header of any column will sort by that column; clicking again will reverse-sort. (If the passwords are bulleted out, nothing happens when sorting by password, but if they're displayed you can sort by them.) The widths of the columns can be changed, and should be: the default widths don't make much sense, and leave blank space at the right hand side of the window. That might be acceptable for version 1 of a program, but by version 5 details like that should really be cleaned up.

Additional columns can be created for other fields (including custom fields) via the Show View Options dialog, but if you try to do so when viewing All records you'll get an error message ("Could not find category to update!"). Sometimes it turns out the field was added despite the error message. I have not seen the error message when editing a category other than All. After working with Show View Options for a while, I think perhaps the only problem here is the error message, but I still find adding and removing columns to be cumbersome and confusing.

The Copy button in the main window's toolbar works the same way as it does in the edit window, and is extremely useful. The Print button is also actually a pop-up menu. Keeping a printed record of passwords has its advantages and disadvantages, but I think it's a good idea as long as you have a secure place to put it. Trouble is, if you tell Password Retriever to Print All, it prints one record per page, wasting large amounts of paper. The more sensible option is to print "Selected (flowing)," but first you've got to select all your records. (There is no option to print "All (flowing).") It's beyond me why all of the print options don't flow automatically.

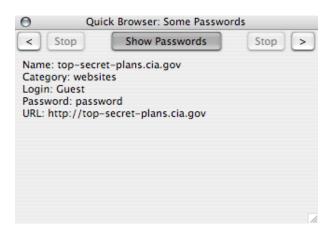

The Quick Browser, accessible from the Window menu, must have been named for the amount of time that was spent developing it. It's a floating window that shows all of a record's fields (including custom fields): a nice idea but it's badly implemented. Arrow buttons (on opposite sides of the window, requiring a lot of unnecessary mousing if you're going back-andforth) let you move between records, in whatever order they happen to be sorted in back in the main window. Inexplicably, there are also two Stop buttons, which are always grayed out. A button in the middle says Show Passwords; if passwords are showing, you can click the button to hide them, but the button does not rename itself "Hide Passwords." There is no button allowing you to copy obscured passwords, and even if passwords are showing, you can't select one and copy it. It's really a shame Koingo paid so little attention to detail when creating this feature.

#### Security?

After I finished creating all my password records, I quit Password Retriever. It asked me to save my changes, I clicked Save, and that was it. I didn't even notice...I really should have noticed what *didn't* happen next. Password Retriever closed, and I went on to other tasks. A few days later I needed a password and started the program. There were my passwords, right in front of me, but hold on a minute: shouldn't this thing be password-protected?!

So it turns out that by default, the database is neither password-protected nor encrypted. I could open it up with a text editor and see all my passwords as plain text. Unbelievable! Koingo, tell me about that 448-bit encryption again? Tell me again how important it is to keep my passwords secure? Well, it's an *option*: Go to File>Database Protection to set up a password. Only then is the password database encrypted. Sure it's simple enough, but why wasn't I prompted to protect my database when I created it, or at least when I saved it? The very raison d'être of a program should not be implemented as an option that's hidden in a menu and turned off by default.

|    |                               | Update Database                                                                                                    |                            |  |  |  |
|----|-------------------------------|----------------------------------------------------------------------------------------------------|----------------------------|--|--|--|
|    |                               | for this version of Password Re<br>t and must be updated for use.                                                                                                    | etriever use a             |  |  |  |
| e, | 4.6.3 can be                  | Only old Password Retriever databases from version 4.5.3 through<br>4.6.3 can be updated. If you are using an older version, export to a<br>plain text file and reimport to the newer version instead of using this<br>feature. |                            |  |  |  |
|    | as specified in               | keep their category associations and co<br>n the old database. However, global fiel<br>aced with the current defaults.                                                                                                    |                            |  |  |  |
|    | version, a new<br>your Docume | base has been updated and imported in<br>v (unsaved) database will be displayed.<br>nts folder as Primary Database.prdb in<br>opened upon launch.                                                                               | Save this into             |  |  |  |
|    | Database:                     | Old Database.pwr                                                                                                    | Select                     |  |  |  |
|    | Login:                        |                                                                                                    | Only enter a login and     |  |  |  |
|    | Password:                     |                                                                                                    | password if<br>applicable. |  |  |  |
|    | Cancel                        | )                                                                                                    | Update                     |  |  |  |

Now, what's worse than having encryption and password protection turned off by default? How about turning it off without telling the user? Oh, I am not even kidding. Say you had a Password Retriever 4 database and updated to Password Retriever 5. Before you can open your old database with the new version of the program, you have to use File>Update Old Database... Fair enough. It prompts for the user name and password (NB there's no longer a user name in Password Retriever 5), then opens the updated database. Do your work, close the database. Next time you open it, maybe a week later, you're in for a shock: your password-protected encrypted database is not password-protected anymore, nor encrypted. Updating took that all away, without a peep of warning.

Have you been backing up your files? All your passwords, totally unencrypted, have been backed up too. After you've changed them all, you can update your records in Password Retriever and look for a way to enable the optional encryption and password protection...if you're still interested in using the program.

## Conclusion

Honestly, I have mixed feelings about Password Retriever. On the surface it's simple, does what I want, and doesn't get in my way; I like that. The user interface needs a cleanup, so I'd drop the rating down to Good. But Undo doesn't work. And then there's the whole issue of encryption and password protection being turned off by default, which is just plain stupid. Add the bug when updating from a previous version? I want to like this program, really I do, but Koingo, that's just Rotten.

*Copyright* © 2006 *Paul Fatula*, <u>pfatula@atpm.com</u>. Reviewing in ATPM is open to anyone. If you're interested, write to us at reviews@atpm.com.

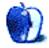

## **Software Review**

by Christopher Turner, cturner@atpm.com

## SuperDuper! 2.1

Developer: Shirt Pocket<sup>1</sup> Price: \$28 Requirements: Mac OS X 10.3.9. <u>Universal</u><sup>2</sup>.

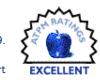

Trial: Feature-limited (missing Smart Update, etc.)

Once upon a time, there was a tape backup drive. It held a few gigabytes per tape and connected via FireWire. It was a great little tape drive, and it came with backup software called Retrospect<sup>3</sup>. Retrospect was greatly respected within the Macintosh backup community, and it integrated the aforementioned tape backup drive nicely.

At the same time the tape backup drive began to show its age in the amount of data it could store, Retrospect began its slide into unreliable oblivion, at least for this user. The tape backup drive is now on a shelf, and Retrospect no longer resides on the hard drive as a means of backup administration. This user has spent the past couple of years with an imperfect and just as unreliable backup system: whenever I think about it.

After a bad crash that lost me a month's worth of e-mail, I began to think about it a lot more often. You'll note this is when most people tend to think about backing up their data: after they've already lost some or all of it. Many have said it before me, and many will continue to say it after me: setting up a backup system that works for you is not something you should put off for another day.

As for me, most of the time I would simply copy data to an external drive. Other times, I would perform a full cloning of the drive in question to an external one. I've looked at and used off and on numerous backup and syncing utilities, and just hadn't found one I felt I could count on for all of my backup needs. I may have finally found that utility in Dave Nanian's SuperDuper<sup>4</sup>.

## **Full Backup**

From the outset, the philosophy behind SuperDuper was that it be as easy as possible for the new user, while not skimping on features of worth to the power user. To this end, the main interface for the application is very basic, while still allowing access to advanced features.

| 000      | )                                                                 | SuperDuper!                          |          |
|----------|-------------------------------------------------------------------|--------------------------------------|----------|
| Сору     | 💣 phischtail                                                      | to 💓 Volumnius                       | \$       |
| using    | Mac Backup                                                        |                                      | •        |
|          | g "Copy Now" will first erase '<br>ackup" will then be used to co | opy phischtail to Volumnius. iMac Ba | ackup    |
| "iMac Ba | ackup" will then be used to c                                     | opy phischtail to Volumnius. iMac Ba | ackup    |
|          | Click to allow copying without<br>password authentication.        | Options Schedule.                    | Copy Now |
| Registe  | red to: Christopher Turner                                        |                                      |          |

As you can see in the above screen shot, it's a very simple interface. It asks you to choose what you are copying, and where you are copying it to. SuperDuper comes with four default backup scripts, but you can choose to create as many as your needs dictate.

I created my own backup script to fill my most pressing backup need: seeing that my new iMac Core Duo's hard drive is cloned. I ordered my new iMac with the upgraded hard drive, which weighs in at 500 GB. Not having any external drives that even come close to 500 GB, I ordered an external of that capacity from LaCie. Once Volumnius arrived, it was time to give SuperDuper its first workout. The aforementioned backup script was very simple: back up *everything*. I will note that one of the four default scripts in SuperDuper is "Backup—all files," so one could make the argument that I was reinventing the wheel with my own script that does the same thing. Rather, I thought it important to look into the script creation process, which we'll get to later.

A quick aside on the other three default scripts: one is "Backup—user files," which backs up just the files in the current user' home folder. The other two are related to what Shirt Pocket calls the Sandbox, which we'll discuss later.

<sup>&</sup>lt;sup>1</sup>http://www.shirt-pocket.com/SuperDuper/SuperDuperD escription.html

<sup>&</sup>lt;sup>2</sup>http://www.apple.com/universal/

<sup>&</sup>lt;sup>3</sup>http://www.emcinsignia.com/products/smb/retroforma c/

 $<sup>{}^{4} \</sup>texttt{http://www.shirt-pocket.com/SuperDuper/SuperDuperDescription.html}$ 

After selecting your script, you'll need to set your options for this particular backup. As you can see from the screenshot below, you can have SuperDuper repair your drive's permissions (I recommend this), tell it what to do to the target drive and what sort of backup you're looking to perform, and then you can have SuperDuper perform several actions after the backup is complete. These range from doing nothing, the default, to restarting from the target drive or shutting down your computer.

| d/ abjactuall         |                                                                                                    |                                                                                                    |
|-----------------------|----------------------------------------------------------------------------------------------------|----------------------------------------------------------------------------------------------------|
| e phischtail          | to e Volumnius                                                                                                    | 1                                                                                                    |
| iMac Backup           |                                                                                                    |                                                                                                    |
|                       | General Advanced                                                                                                    |                                                                                                    |
| ore copy              |                                                                                                    |                                                                                                    |
| Repair permissions or | n phischtail                                                                                                    |                                                                                                    |
|                       |                                                                                                    |                                                                                                    |
|                       |                                                                                                    | -                                                                                                    |
|                       |                                                                                                    |                                                                                                    |
|                       |                                                                                                    | 10.71                                                                                                    |
|                       |                                                                                                    |                                                                                                    |
| successful completion | n                                                                                                    | _                                                                                                    |
| Do Nothing            |                                                                                                    | \$                                                                                                    |
|                       |                                                                                                    | ОК                                                                                                    |
|                       | ore copy<br>Repair permissions or<br>ring copy<br>Erase Volumnius, the<br>Smart Update Volumn<br>Copy newer files from<br>Copy different files fro<br>successful completion | Mac Backup<br>General Advanced<br>General Advanced<br>Repair permissions on phischtail<br>ring copy<br>Erase Volumnius, then copy files from phischtail<br>Smart Update Volumnius from phischtail<br>Copy newer files from phischtail to Volumnius<br>Copy different files from phischtail to Volumnius<br>successful completion |

So, a little under two hours later, the entire contents of my iMac's disk was copied to the external drive. Not only that, but SuperDuper had also made the external drive bootable, just in case the need arose to boot from it to restore to the iMac.

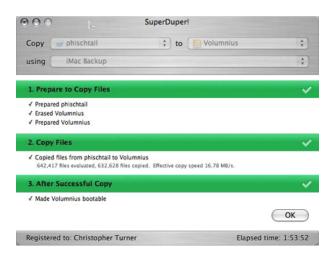

"So what?" you may ask. There are other utilities that do that, some of which are free or donationware. True, but then we haven't tapped all of SuperDuper's power yet.

# Increment Me, Schedule Me, Just Don't Bore Me

After performing the initial backup, the next step is to use SuperDuper's Smart Update feature to incrementally back up the iMac. Only those files that have been changed will be updated on the external drive.

To do this, simply select "Smart Update [target drive] from [original drive]" in the *During copy* options, as shown above in the second graphic. This won't take nearly as long as the original full backup; when I ran my first Smart Update, a couple of days after the first Full Backup, it took just under 15 minutes.

This is all well and good, you might say, except that I still have to tell the system to do all of this. Can't I just schedule a backup and forget about it? Yes, dear reader, you can do precisely that.

You may also be thinking that things have been pretty easy up to this point, right? So the whole scheduling thing must be the part where we'll have to slog through. Not so. Scheduling your backups with SuperDuper is as easy as everything else.

Going back to the main screen, you'll note the *Schedule* button. Clicking on this will allow you to set up the dates and times for your scheduled backup.

| 00                           | Scheduled Copies                                                                                                    |
|------------------------------|----------------------------------------------------------------------------------------------------|
| Name                         | Automatically copy phischtail to Volumnius                                                                                                    |
| _                            | Copy every: 1st 2nd 3rd 4th week of the month                                                                                                    |
|                              | On: Sun Mon Tue Wed Thu Fri Sat                                                                                                    |
|                              | Start copying at: 1:00 AM                                                                                                    |
| _                            | What's going to happen?                                                                                                    |
| What's goi<br>Nothing is scl | Daily at 1.00 AM, "Mac Smart Update" will be used to copy phichtail to Volumnius.<br>Smart Update has been selected as the "During copy option."Smart Update will copy<br>and erase what's needed to make Volumnius identical to your selections from<br>phischtail. The result will mimic "Erase, then copy", but will typically take a fraction<br>of the time. |
| Show Log                     | Cancel OK Edit                                                                                                    |

As you can see, I've set up a daily incremental backup that kicks off at 1:00 in the morning each day of the week. I'm a night owl, but by and large I'm done on the computer between midnight and 12:30, so 1:00 is a safe bet for me. Only those changes made to the iMac, whether they be modifications, additions, or deletions, will be made to the external drive.

You have lots of options in your scheduling. You may want to do a full backup once a week, and Smart

Updates the rest of the week. Or a full backup once a month, etc. SuperDuper gives you the flexibility you want in determining what sort of backups will take place when.

Another nice feature of SuperDuper is that the application does not have to be running to begin a scheduled backup. According to the <u>PDF manual</u><sup>5</sup>, the only requirements are that the user who created the scheduled backup be logged in, and that the screen be unlocked. Your Mac must also not be asleep; SuperDuper won't wake it up.

# Please, Dear God, Let Me Have That File Backed Up

So in a sleep-deprived stupor, you killed the company's latest financials spreadsheet, or your doctoral thesis. Or a lightning storm knocked out the power, and The Great American Novel you were working on happens to be the only file missing from your hard drive. Fear not, for if you have been persistent and consistent in your backups, it's really easy to get those files back. Or at least the most recently backed up version, which will still save you a lot of recreation time. Unfortunately, if another full backup or Smart Update runs before you notice that your file has been deleted or corrupted, you won't be able to recover it from the backup at all.

Fire up your external drive, navigate to where the files are located—somewhere in your home folder, no doubt—and *drag them over*. That's it. SuperDuper performs a file-for-file, folder-for-folder cloning when it backs up. This approach can have its weaknesses, as opposed to a proprietary backup format such as what Retrospect uses. For example, the backups take more disk space, and you can't tell whether the files they contain are intact. But for a majority of users out there looking for easy backup and recovery, Shirt Pocket's method works great. The above-mentioned, easy-to-read manual also discusses restoring from a bootable backup, as well as restoring when you are unable to boot from your backup.

### Playing in the Sandbox

The SuperDuper Sandbox is designed to give you a bootable copy of your system, sharing your user files from the original drive. The difference is that you can use the Sandbox to experiment. See some new haxie or kernel hack you want to try, but are afraid of how it might affect your critical apps? Leery of the latest system update, because you're running some legacy or third-party-upgraded hardware? Install them on the Sandbox. If it blows up, your original is still intact, safe and sound.

In the OS 9 and earlier days, I lived on the bleeding edge, installing whatever came down the pipe to play around with. With OS X, I've become much more cautious. You won't find any—OK, you won't find *many*—hacks or haxies installed on my systems. The Sandbox could very well change that, as soon as I get some more external drives into operation.

This feature can be a boon to administrators who may want to test a new update or system configuration, but who may be limited in having extra hardware to test on. With SuperDuper's Sandbox, you don't need an extra Mac, just an extra hard drive.

It's noted in the SuperDuper manual, and worth repeating here: the Sandbox is *not* designed as a replacement for the regular backup features of SuperDuper. It is offered as an additional feature. The Sandbox is, as its name implies, for playing around, not for serious backup duties.

The only caveat I see in using the Sandbox is that some software may install something in the Library folder that resides in your user folder, and this could potentially cause problems when you switched back to your original drive.

### Miscellany

SuperDuper can back up to a network volume. Kind of. It cannot write to a network volume directly, but you can use the application to create a disk image that contains your files, and SuperDuper will save that image to the network volume. I do not have access to any network drives of the size that even my smallest backup sets would be able to handle, so I am unable to test this feature. This could be a feature systems administrators not anxious to dive in to the command-line world of rsync would welcome.

Using the Copy Scripts function, you can tell SuperDuper which files or folders you want it to *ignore* during the backup process. For *most* users, this won't be something you'll care too much about; you'll want to backup *everything*. I fall in to that camp. Advanced users or systems administrators may have valid reasons for ignoring certain files or folders, and again, the application is flexible in this regard.

### SuperDuper Is, Well, Super

Diehard Retrospect fans won't be converting to SuperDuper. Neither will systems administrators with

 $<sup>^{5} \</sup>tt http://www.shirt-pocket.com/downloads/SuperDuper.pdf$ 

heavy command-line backgrounds, or those requiring industrial-strength solutions for industrial-size...er, industries. Then again, SuperDuper isn't designed for those sorts of folks. It's designed for the everyday Mac user who just wants to make sure the digital photos of Junior's first Little League game are backed up. It's designed for the small business owner who needs a decent backup solution that she doesn't have to think much about.

The Macintosh was designed to be "the computer for the rest of us," and Dave Nanian and company began with the goal to make SuperDuper the backup solution "for the rest of us." I believe they have succeeded.

*Copyright* © 2006 *Christopher Turner*, <u>cturner@atpm.com</u>. *Reviewing in* ATPM *is open to anyone*. *If you're interested*, *write to us at reviews@atpm.com*.

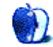

## Hardware Review

by Tom Bridge, tbridge@atpm.com

## TVMini HD

Developer: Miglia/El Gato<sup>1</sup> Price: \$249 Requirements: 500 MHz G4, USB 2.0, Mac OS X 10.4. Universal<sup>2</sup>. Trial: None

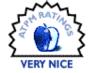

The idea of the Mac as a media center is definitely an appealing one. Front Row<sup>3</sup>, a presentation mode that appeared with the new iSight iMacs in late 2005, was a major step in the right direction for the fan of the Mac Media Center concept. And its integration into the new Intel-based Mac minis is certainly welcome, but the problem of the Mac Media Center is how the hell do you get good content *in* to the system? Sure, there's BitTorrent, but I want to watch TV in real time! Enter the TVMini HD.

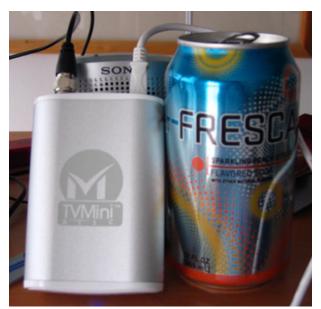

The TVMini is slightly larger than a deck of cards, but smaller than a soda can.

The box is roughly the size of a large deck of playing cards and has a USB jack and an antenna jack on it. The USB plugs into your Mac, and the antenna plugs into whatever aerial you happen to have handy. The ATSC tuner built into the device decodes Over The Air (OTA) HDTV and SDTV signals and plays them—live—on your screen. Better yet, the EyeTV<sup>4</sup> program that the TVMini HD ships with will allow you to create, essentially, a schedule of programs that the TVMini—in conjunction with an online TV directory service—will record for you. While it's certainly not TiVo, and it probably won't be, the software is good for its interface, which works much like TiVo in that it has sections for recorded programs as well as a section for upcoming programs.

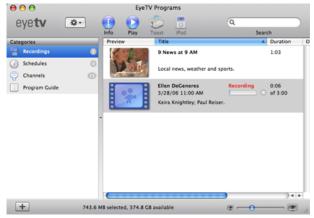

The EyeTV interface is instantly familiar to anyone who has used the iApps.

 ${}^{4} \texttt{http://www.elgato.com/index.php?file=products\_eyet} \\ \texttt{vmain}$ 

<sup>&</sup>lt;sup>1</sup>http://www.miglia.com/products/video/tvminihd/inde x.html

<sup>&</sup>lt;sup>2</sup>http://www.apple.com/universal/

<sup>&</sup>lt;sup>3</sup>http://www.apple.com/imac/frontrow.html

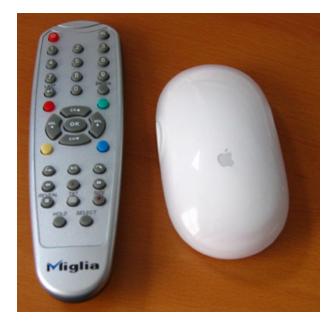

The infrared remote.

There's an issue here lurking, and that's the primary issue with digital television as a whole. Remember the days of rabbit ears and slightly fuzzy stations? With digital television, they're totally gone. Digital television means you either have signal, or you have a black screen, but there's very, very little in between. Perhaps it's that my suburban Virginia home is just outside the serviceable radius of the local HD stations. Perhaps it's that the antenna that ships with the TVMini HD just isn't that good. Either way, I had a real bear of a time making watchable shows using the OTA antenna option, however, I was at the end quite successful. This is going to take some trial and error. Now, there is a caveat here, the TVMini HD will accept a digital cable feed, and if your cable provider makes unencrypted digital feeds available (and I'm told several providers do), then this won't be nearly the issue for you that it was for me, the satellite TV guy.

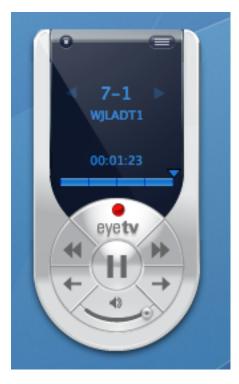

The EyeTV software remote.

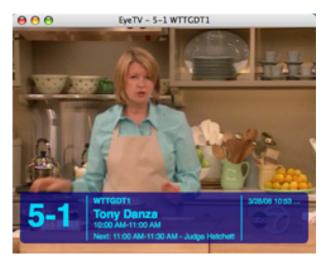

The viewer window, with overlay for program information.

Once encoded and stored on your local computer, the shows are pretty well watchable (assuming you get good reception); and, better yet, they're convertible to many formats, which means taking it with you on your video iPod isn't too far of a stretch, nor is moving it from your office machine to your laptop or Mac Media Center. However, until digital signal issues are solved on a grander scale, you may well want think about BitTorrent or iTunes as a good alternative. Even though the HD quality just won't be there, at least there won't be holes in the movies.

*Copyright* © 2006 Tom Bridge, <u>tbridge@atpm.com</u>. Reviewing in ATPM is open to anyone. If you're interested, write to us at reviews@atpm.com.

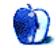

## **FAQ: Frequently Asked Questions**

## What Is ATPM?

About This Particular Macintosh (ATPM) is, among other things, a monthly Internet magazine or "ezine." ATPM was created to celebrate the personal computing experience. For us this means the most personal of all personal computers—the Apple Macintosh. About This Particular Macintosh is intended to be about your Macintosh, our Macintoshes, and the creative, personal ideas and experiences of everyone who uses a Mac. We hope that we will continue to be faithful to our mission.

## Are You Looking for New Staff Members?

We currently need several Contributing Editors. Please contact  $us^1$  if you're interested.

## How Can I Subscribe to ATPM?

Visit the subscriptions page<sup>2</sup>.

## Which Format Is Best for Me?

- The **Online Webzine** edition is for people who want to view ATPM in their Web browser, while connected to the Internet. It provides sharp text, lots of navigation options, and live links to ATPM back issues and other Web pages.
- The **Offline Webzine** is an HTML version of ATPM that is formatted for viewing offline and made available in a Mac OS X disk image. The graphics, content, and navigation elements are the same as with the Online Webzine, but you can view it without being connected to the Internet. It requires a Web browser.
- The **Print PDF** edition is saved in Adobe PDF format. It has a two-column layout with smaller text and higher-resolution graphics that are optimized for printing. It may be viewed online in a browser, or downloaded and viewed in Apple's Preview or Adobe Reader on Macintosh or Windows. PDFs may be magnified to any size and searched with ease.
- The **Screen PDF** edition is also saved in Adobe PDF format. It's a one-column layout with larger text that's optimized for reading on-screen.

## What Are Some Tips for Viewing PDFs?

- For Mac OS X 10.3 and 10.4 users, we recommend Apple's Preview. You can <u>download</u><sup>3</sup> Adobe Reader for free. If you have a Power Macintosh, Acrobat Reader 5 has better quality and performance. ATPM is also compatible with Acrobat Reader 3, for those with 680x0 Macs.
- With Adobe Reader, you can zoom the PDF to full window width and scroll through articles simply by single-clicking anywhere in the article text (except underlined links).
- You can quickly navigate between articles using the drawer in Preview or the bookmarks pane at the left of Adobe Reader's main viewing window.
- For best results on small screens, be sure to hide the bookmarks; that way you'll be able to see the entire page width at 100%.
- Try turning Font Smoothing on and off in Acrobat Reader's preferences to see which setting you prefer.
- All blue-underlined links are clickable.
- You can hold down Option while hovering over a link to see where it will lead.
- For best results, turn off Acrobat's "Fit to Page" option before printing.

## How Can I Submit Cover Art?

We enjoy the opportunity to display new, original cover art every month. We're also very proud of the people who have come forward to offer us cover art for each issue. If you're a Macintosh artist and interested in preparing a cover for ATPM, please e-mail us. The way the process works is pretty simple. As soon as we have a topic or theme for the upcoming issue we let you know about it. Then, it's up to you. We do not pay for cover art but we are an international publication with a broad readership and we give appropriate

<sup>&</sup>lt;sup>1</sup>mailto:editor@atpm.com

<sup>&</sup>lt;sup>2</sup>http://www.atpm.com/subscribe

<sup>&</sup>lt;sup>3</sup>http://www.adobe.com/products/acrobat/readstep2.ht ml

credit alongside vour work. There's space for an e- review for our shareware section. Send your reviews mail address and a Web page URL, too. Write to editor@atpm.com for more information.

#### How Can I Send a Letter to the Editor?

Got a comment about an article that you read in ATPM? Is there something you'd like us to write about in a future issue? We'd love to hear from you. Send your e-mail to editor@atpm.com. We often publish the e-mail that comes our way.

## Do You Answer Technical Support Questions?

Of course (although we cannot promise to answer every inquiry). E-mail our Help Department at help@atpm.com.

#### How Can I Contribute to ATPM?

There are several sections of ATPM to which readers frequently contribute:

#### Segments: Slices from the Macintosh Life

This is one of our most successful spaces and one of our favorite places. We think of it as kind of the ATPM "guest room." This is where we will publish that sentimental Macintosh story that you promised yourself you would one day write. It's that special place in ATPM that's specifically designated for your stories. We'd really like to hear from you. Several Segments contributors have gone on to become ATPM columnists. Send your stuff to editor@atpm.com.

#### Hardware and Software Reviews

ATPM publishes hardware and software reviews. However, we do things in a rather unique way. Technojargon can be useful to engineers but is not always a help to most Mac users. We like reviews that inform our readers about how a particular piece of hardware or software will help their Macintosh lives. We want them to know what works, how it may help them in their work, and how enthusiastic they are about recommending it to others. If you have a new piece of hardware or software that you'd like to review, contact our reviews editor at reviews@atpm.com for more information.

#### Shareware Reviews

Most of us have been there; we find that special piece of shareware that significantly improves the quality our Macintosh life and we wonder why the entire world hasn't heard about it. Now here's the chance to tell them! Simply let us know by writing up a short

to reviews@atpm.com.

## Which Products Have You Reviewed?

Check our reviews index<sup>4</sup> for the complete list.

#### What is Your Rating Scale?

ATPM uses the following ratings (in order from best to worst): Excellent, Very Nice, Good, Okay, Rotten.

## Will You Review My Product?

If you or your company has a product that you'd like to see reviewed, send a copy our way. We're always looking for interesting pieces of software to try out. Contact reviews@atpm.com for shipping information. You can send press releases to news@atpm.com.

#### Can I Sponsor ATPM?

About This Particular Macintosh is free, and we intend to keep it this way. Our editors and staff are volunteers with "real" jobs who believe in the Macintosh way of computing. We don't make a profit, nor do we plan to. As such, we rely on advertisers to help us pay for our Web site and other expenses. Please consider supporting ATPM by advertising in our issues and on our web site. Contact advertise@atpm.com for more information.

### Where Can I Find Back Issues of ATPM?

Back issues<sup>5</sup> of ATPM, dating since April 1995, are available in DOCMaker stand-alone format. In addition, all issues since ATPM 2.05 (May 1996) are available in HTML format.

### What If My Question Isn't Answered Above?

We hope by now that you've found what you're looking for (We can't imagine there's something else about ATPM that you'd like to know.). But just in case you've read this far (We appreciate your tenacity.) and still haven't found that little piece of information about ATPM that you came here to find, please feel free to e-mail us at (You guessed it.) editor@atpm.com.

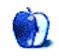

<sup>&</sup>lt;sup>4</sup>http://www.atpm.com/reviews <sup>5</sup>http://www.atpm.com/Back/